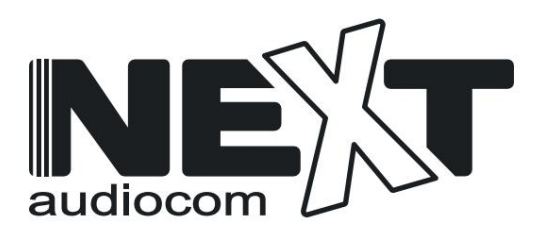

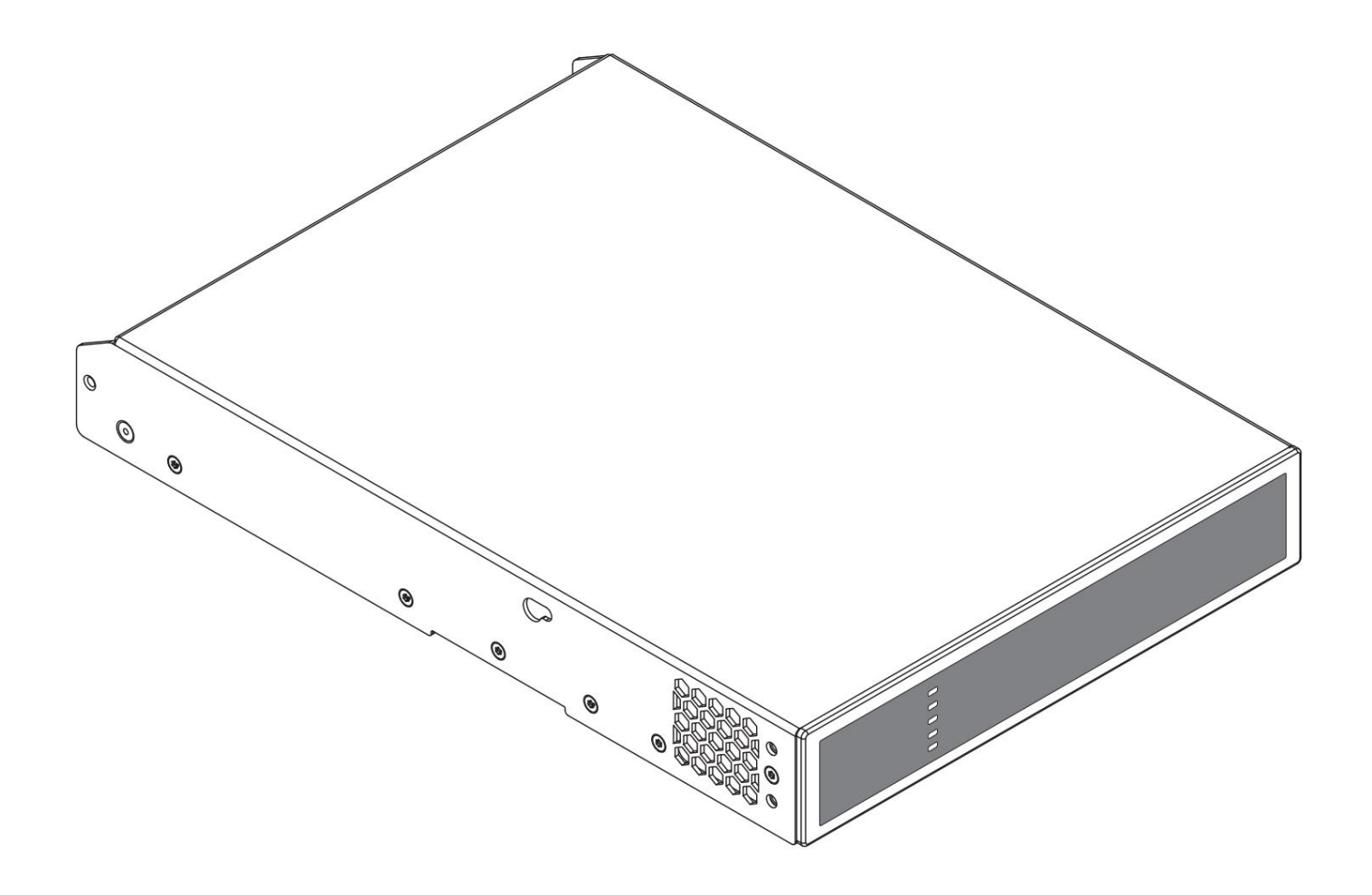

# INSTALLATIONSANLEITUNG/BENUTZERHANDBUCH

500 n. Chr

# **Technische und Sicherheitshinweise**

**Bitte lesen Sie die folgenden wichtigen technischen, Sicherheits- und Umwelthinweise, bevor Sie Ihren Verstärker installieren und verwenden.**

# **Technische Hinweise**

Es wurden alle angemessenen Design- und Konstruktionsschritte unternommen, um sicherzustellen, dass diese Verstärker in der vorgesehenen Anwendung und Umgebung stets zufriedenstellend funktionieren und ein angemessenes Maß an Support bieten, um sicherzustellen, dass alle angemessenen Kundenbedürfnisse und -erwartungen erfüllt werden. Voraussetzung für eine solche Förderung sind jedoch die folgenden Bestimmungen.

**1.** Diese Verstärker sind Produkte der Klasse I und sollten mit einem Netzkabel einschließlich der erforderlichen Erdungsverbindung installiert werden, um der Sicherheitsklasse I zu entsprechen.

**2.** Diese Verstärker sollten immer von kompetentem und qualifiziertem Personal installiert werden. Durch Installations- oder Betriebsfehler verursachte Schäden oder Ausfälle des Verstärkers können zum Erlöschen des Supports, der Garantie oder Leistungsgarantien führen.

**3.** Diese Verstärker sind nicht für den Einsatz an Orten geeignet, an denen sie für Minderjährige zugänglich sein könnten.

**4.** Diese Verstärker sind speziell für die Verstärkung von Audiosignalen und für den Anschluss an Moving-Coil-Lautsprechersysteme bestimmt. Die Verwendung dieser Verstärker zur Verstärkung von Signalen außerhalb des Audiobands (20 Hz bis 20 kHz) oder zur Ansteuerung anderer Wandler als Moving-Coil-Lautsprecher kann zum Erlöschen von Support, Garantie oder Leistungsgarantien führen.

**5.** Diese Verstärker sollten nur in professionell installierten und konfigurierten Audiosystemen mit Eingangs- und Ausgangszusatzgeräten verwendet werden, die nachweislich über ein angemessenes Leistungsniveau verfügen und sich in gutem Betriebszustand befinden. Jegliche Beschädigung oder unbefriedigende Leistung dieser Verstärker, die durch unzureichende oder fehlerhafte Eingangsoder Ausgangszusatzgeräte verursacht wird, kann zum Erlöschen von Support, Garantie oder Leistungsgarantien führen.

**6.** Diese Verstärker sind für die Installation und den Betrieb in Innenräumen in einer kontrollierten Umgebung (Verschmutzungsgrad, PD2) mit einem Umgebungstemperaturbereich von 0 °C bis 40 °C vorgesehen. Diese Verstärker sind nicht für den Einsatz oberhalb von 2000 Metern über dem Meeresspiegel vorgesehen. Verstärker, die in Umgebungen außerhalb dieser Grenzwerte installiert oder betrieben werden, können zum Erlöschen von Support, Garantie oder Leistungsgarantien führen.

**7.** Spezifische Garantiebedingungen liegen in der Verantwortung des Verstärkers Wiederverkäufer.

## **Sicherheits- und Umwelthinweise**

Hinweis: Der Zweck des Blitzsymbols mit Pfeilspitze in einem Dreieck besteht darin, den Benutzer auf das Vorhandensein nicht isolierter "gefährlicher" Spannung innerhalb des Produktgehäuses aufmerksam zu machen, die so groß sein kann, dass für Menschen die Gefahr eines Stromschlags besteht.

Hinweis: Das Ausrufezeichen in einem gleichseitigen Dreieck soll den Benutzer auf wichtige Sicherheits-, Betriebs- und Wartungsanweisungen in diesem Handbuch aufmerksam machen.

**FEUCHTIGKEIT. WARNUNG! UM BRAND ODER STROMSCHLAG ZU VERMEIDEN, SETZEN SIE DIESES GERÄT NICHT REGEN ODER AUS**

**Hinweis zur Umgebungstemperatur: Wenn dieses Gerät in einer beengten Installation oder in mehreren Racks betrieben wird, kann die interne Umgebungstemperatur höher sein als die externe Umgebungstemperatur.** 

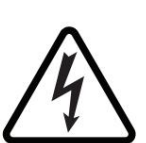

**Unter diesen Umständen ist es wichtig sicherzustellen, dass die veröffentlichte maximale Betriebstemperatur des Geräts nicht überschritten wird.**

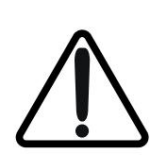

**andere geschlossene Installation schränkt nicht ein Reduzierter Luftstrom: Stellen Sie sicher, dass Rack bzw den Kühlluftstrom, der für den sicheren und zuverlässigen Betrieb der Anlage erforderlich ist.**

# **Technische und Sicherheitshinweise**

# **Wichtige Sicherheitsanweisungen Umwelterklärung**

- **1.** Lesen Sie diese Anweisungen.
- **2.** Bewahren Sie diese Anleitung auf.
- **3.** Beachten Sie alle Warnungen.
- **4.** Befolgen Sie alle Anweisungen.
- **5.** Benutzen Sie dieses Gerät nicht in der Nähe von Wasser.
- **6.** Tauchen Sie das Gerät nicht in Wasser oder Flüssigkeiten.
- **7.** Verwenden Sie keine Aerosolsprays, Reiniger, Desinfektionsmittel usw
- Begasungsmittel auf, in der Nähe oder in der Ausrüstung.
- **8.** Nur mit einem trockenen Tuch reinigen.
- **9.** Blockieren Sie keine Lüftungsöffnungen. Installieren Sie es gemäß den Anweisungen des Herstellers.
- **10.** Installieren Sie das Gerät nicht in der Nähe von Wärmequellen wie Heizkörpern, Heizregistern, Öfen oder anderen Geräten (einschließlich Verstärkern), die Wärme erzeugen.
- **11.** Um das Risiko eines Stromschlags zu verringern, muss das Netzkabel an eine Netzsteckdose mit Schutzerdung angeschlossen werden.
- **12.** Der Sicherheitszweck des polarisierten oder geerdeten Steckers darf nicht außer Kraft gesetzt werden. Ein polarisierter Stecker hat zwei Stifte, von denen einer breiter ist als der andere. Ein Erdungsstecker hat zwei Stifte und einen dritten Erdungsstift. Zu Ihrer Sicherheit dienen die breite Klinge oder die dritte Zinke. Wenn der mitgelieferte Stecker nicht in Ihre Steckdose passt, wenden Sie sich an einen Elektriker, um die veraltete Steckdose auszutauschen.
- **13.** Schützen Sie das Netzkabel davor, darauf zu treten oder es einzuklemmen, insbesondere an Steckern, Steckdosen und an der Stelle, an der es aus dem Gerät austritt.
- **14.** Trennen Sie das Gerät nicht vom Netz, indem Sie am Kabel ziehen, sondern verwenden Sie den Stecker.
- Hersteller. **15.** Verwenden Sie nur die vom Hersteller angegebenen Anbaugeräte/Zubehörteile
- längere Zeit unbenutzt bleiben. **16.** Trennen Sie das Gerät während eines Gewitters oder in anderen Situationen vom Stromnetz
- **17.** Überlassen Sie alle Wartungsarbeiten qualifiziertem Servicepersonal. Eine Wartung ist erforderlich, wenn das Gerät in irgendeiner Weise beschädigt wurde, beispielsweise wenn das Netzkabel oder der Stecker beschädigt ist, Flüssigkeiten verschüttet wurden oder Gegenstände in das Gerät gefallen sind, das Gerät Regen oder Feuchtigkeit ausgesetzt war, nicht normal funktioniert, oder wurde gelöscht.
- **18.** Der Gerätestecker bzw. der AC-Netzstecker dient als Trennvorrichtung vom AC-Netz und muss danach leicht zugänglich bleiben Installation.
- **19.** Halten Sie alle geltenden örtlichen Vorschriften ein.
- **20.** Wenden Sie sich an einen lizenzierten, professionellen Techniker, wenn Zweifel oder Fragen bezüglich der Installation einer physischen Ausrüstung auftreten.

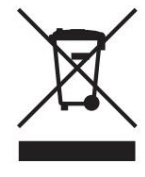

Dieses Produkt entspricht internationalen Richtlinien, einschließlich, aber nicht beschränkt auf die Beschränkung gefährlicher Stoffe (RoHS) in Elektro- und Elektronikgeräten, die Registrierung, Bewertung, Zulassung und Beschränkung chemischer Stoffe (REACH) und die Entsorgung von Elektro- und Elektronik-Altgeräten (WEEE). ).

Wenden Sie sich an Ihre örtliche Abfallentsorgungsbehörde, um Hinweise zur ordnungsgemäßen Wiederverwertung oder Entsorgung dieses Produkts zu erhalten.

### Vorstellung und Überblick

#### 1. Einleitung

Der AD500-Leistungsverstärker wurde entwickelt, um eine konfigurierbare, konsistente und zuverlässige Hochleistungs-Audio-Leistungsverstärkung für Wohn-, Gewerbe- und Unterhaltungsanwendungen bereitzustellen. Bitte lesen Sie dieses Handbuch vollständig durch, bevor Sie einen Verstärker installieren und verwenden. Wenn Sie Fragen zur Verstärkerkonfiguration, Installation oder Bedienung haben, wenden Sie sich bitte an das entsprechende Kundensupport-Portal.

Im Anschluss an diese Einleitung ist das Handbuch in Abschnitte unterteilt, die die folgenden Themen behandeln:

- 2. Überblick
- 3. Kartoninhalt
- 4. Installation
- 5. Konfiguration
- 6. Verbindungen
- 7. Bedienung
- 8. Spezifikationen

#### 2. Verstärkerübersicht

Verstärker verfügen außerdem über eine automatische Power-Sharing-Technologie, die es ermöglicht, die Leistung je nach Bedarf proportional zwischen den Ausgangspaaren im Lo-Z-Modus aufzuteilen. Die Anzahl der Ausgangskanäle und Ausgangsleistungen des AD500-Verstärkermodells ist wie folgt: Der AD500-Verstärker ist ein Leistungsverstärker im 1U-Format mit halber Rackbreite, der sowohl herkömmliche Lautsprecher mit niedriger Impedanz (Lo-Z, 4 ÿ bis 16 ÿ) als auch über Transformatoren gekoppelte Lautsprecher mit hoher Impedanz (Hi-Z, 70 V/100 V) ansteuern kann. Es bietet vier analoge Eingänge, einen Stereo-S/PDIF-Digitaleingang und entweder zwei oder vier Ausgänge (Lo-Z-Modus) oder einen oder zwei Ausgänge (Hi-Z-Modus). 500 n. Chr

# 500 n. Chr

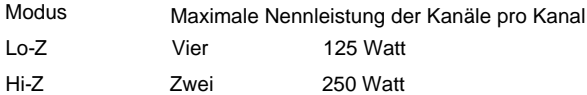

#### Vorstellung und Überblick

#### 2.1 Verbindungen

Die Signaleingangs- und -ausgangsverbindungen des AD500 werden über RCA-Phono- und Euroblock-Anschlüsse hergestellt. Ein GPIO-Euroblock-Anschluss (General Purpose In/Out) ermöglicht die Steuerung einiger Verstärkerfunktionen. Darüber hinaus stehen drahtlose oder RJ45-Buchsen-Ethernet-Netzwerkverbindungsoptionen zur Verfügung.

Der AD500-Verstärker verfügt über keinen Netzschalter und ist betriebsbereit, sobald der Netzstrom über die IEC 60320-Netzsteckdose angeschlossen wird.

#### 2.2 Netzwerkfunktionen

Der AD500-Verstärker ist ein über ein TCP/IP-Netzwerk verbundenes Gerät, das für den Zugriff auf seine Konfigurationsmenüs eine kabelgebundene oder kabellose Netzwerkverbindung benötigt. Der Zugriff auf die Konfigurationsmenüs erfolgt über die AD500 Control-Web-App-Schnittstelle und umfasst die Funktionen Eingang, Zone, Ausgang und allgemeine Einstellungen. Die Konfigurationsmenüs werden in Abschnitt 4 dieses Handbuchs ausführlich beschrieben.

#### 2.3 Abmessungen

Die Abmessungen und Merkmale des AD500-Verstärkers sind in den Diagrammen 1a und 1b dargestellt. Die Verstärker sind in erster Linie für den Einbau in ein Geräterack gedacht, können aber auch unter dem Schreibtisch oder an der Wand montiert oder freistehend verwendet werden. Sie sind lüftergekühlt und müssen so installiert werden, dass die Lüftungsöffnungen nicht blockiert werden.

#### 2.4 Firmware

In diesem Handbuch werden die Merkmale, Funktionen und die Benutzeroberfläche von AD500-Verstärkern mit Firmware-Version 1.4.0 beschrieben.

Es wird dringend empfohlen, die im verwendeten Verstärker installierte

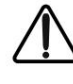

Firmware-Version zunächst und danach regelmäßig zu überprüfen. Wenn aktualisierte Firmware verfügbar ist, sollte der Verstärker vorrangig aktualisiert werden.

Die im Verstärker installierte Firmware kann durch Auswahl der Option "Gerät" im Einstellungsmenü der Control-Web-App identifiziert und aktualisiert werden. Firmware-Versionen können auf der AD500-Website überprüft und Firmware heruntergeladen werden:

https://www.nextaudiogroup.com/en/product/ad500

3. Kartoninhalt

AD500-Verstärker werden in einem Karton geliefert, der die Verstärkereinheit, ein für das Vertriebsgebiet geeignetes Netzkabel, ein Zubehörpaket und ein Dokumentenpaket enthält. Der vollständige Inhalt ist unten aufgeführt.

- Verstärkereinheit
- Netzkabel
- Eingangsanschluss x 2
- GPIO-Buchse
- Ausgangsanschluss x 1 oder 2
- Klebende Gummifüße x 4
- Dokumentenpaket

Überblick

Diagramm 2B

Abmessungen des Vierkanalverstärkers AD500.

(Der schattierte Bereich definiert den Belüftungsraum.)

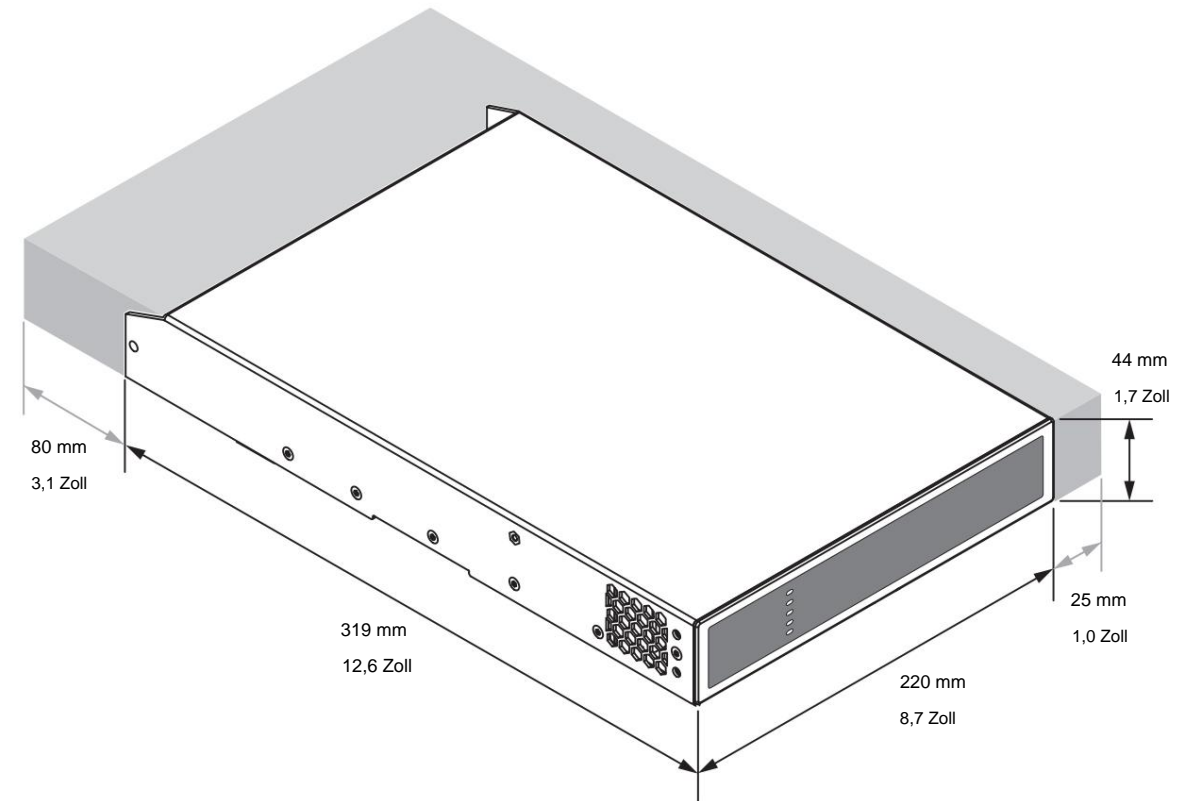

# Machine Translated by Google

#### Installation

#### 4. Installation

Weitere Informationen erhalten Sie von Ihrem Verstärker-Händler. Hinweis: Die in den Abschnitten 4.1 bis 4.3 beschriebenen und abgebildeten Rackmontage- und Tisch-/Wandmontagekomponenten sind nicht im Lieferumfang der AD500-Verstärker enthalten, können aber als Zubehör erworben werden.

#### 4.1 AD500-Montage

Die AD500-Verstärker werden ohne angebrachte Rackmontage-Hardware geliefert, können jedoch für die Rackinstallation mit einem Standard-Rack- "Ohr" und einem Halb-Rack-Verlängerungsstück konfiguriert werden, wie in Abbildung 4A dargestellt. Das Installations- und Geräterack sollte so konfiguriert sein, dass an den Seiten und an der Rückseite des Verstärkers ausreichend Platz für die Belüftung vorhanden ist, wie in Abbildung 4A dargestellt. Entlang mindestens einer Seite des Verstärkers sollte jederzeit ein Belüftungsluftraum von mindestens 25 mm (1 Zoll) eingehalten werden. Lüftungsöffnungen befinden sich ebenfalls auf der Rückseite des Verstärkers und dürfen nicht blockiert werden. Es ist wichtig, dass hinter der Rückwand des Verstärkers mindestens 80 mm (3,1 Zoll) Freiraum für die Luftzirkulation verbleibt.

Zusätzlich zu den Halterungen für die Rackmontage sind optionale Halterungen für die Rackmontage auf der Rückseite erhältlich, die am Verstärker befestigt werden können. Wenn der Verstärker in einem mobilen Rack verwendet werden soll oder möglicherweise erheblichen Bewegungen ausgesetzt ist, kann die Befestigungshardware auf der Rückseite angebracht sein. Abbildung 4B zeigt die Verwendung von hinterer Halterungshardware für die Rackmontage.

Mehrere AD500-Verstärker können auch mithilfe von Zubehör-Verbindungsplatten mechanisch verbunden werden. Abbildung 4C veranschaulicht die Verwendung von Verbindungsplatten.

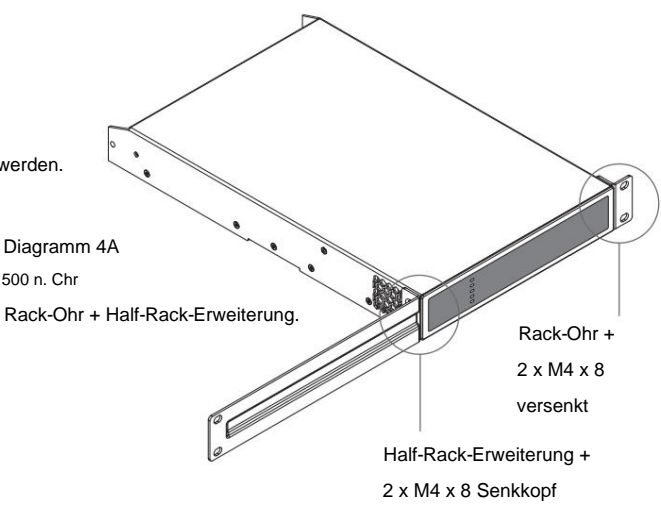

Diagramm 4B 500 n. Chr

Rack-Support-Hardware. 2 Positionen.

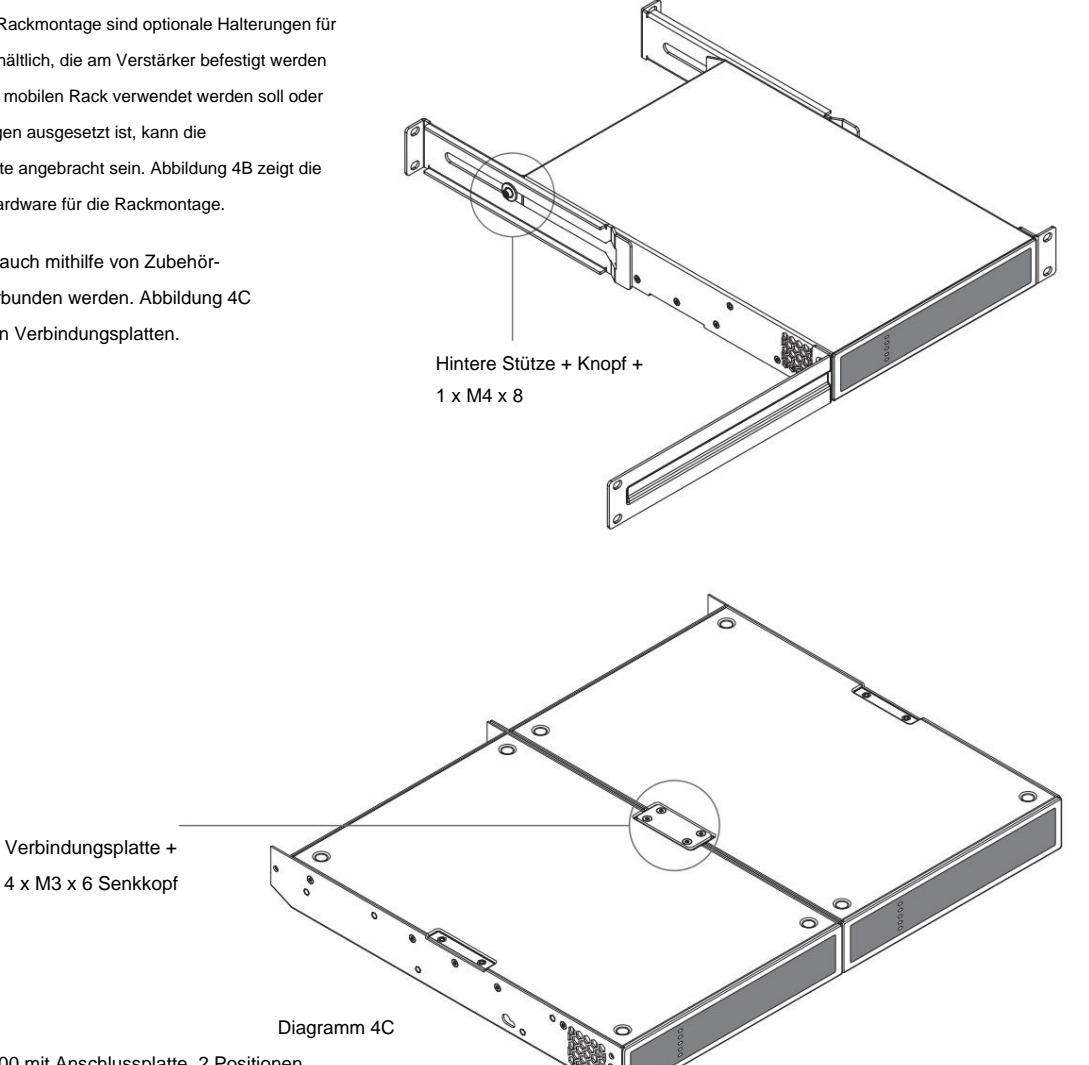

2 x AD500 mit Anschlussplatte. 2 Positionen

# Machine Translated by Google

## Installation

#### 4.2 Freistehend

Wenn AD500-Verstärker nicht in einem Geräterack installiert sind, können sie freistehend auf einer ebenen Fläche aufgestellt werden. Hierzu werden selbstklebende Gummifüße mitgeliefert.

AD500-Verstärker können mit Verbindungsplatten auch an der Unterseite von Schreibtischen oder an der Wand befestigt werden. Zur Minimierung dieser Umstände sollten in diesem Fall auch die selbstklebenden Gummifüße verwendet werden die Möglichkeit von Vibrationen zwischen Verstärker und Montagefläche. Die Wand- und Tischmontage ist in den Diagrammen 4D und 4E dargestellt.

Bei jeder freistehenden Installation ist es wichtig, dass der Luftstrom durch die an der Seitenwand des Verstärkers montierten Lüfter und die Lüftungsöffnungen an der Rückseite nicht durch benachbarte Gegenstände beeinträchtigt wird. Mindestens 80 mm Freiraum hinter dem Verstärker und 25 mm entlang mindestens einer Seite sollten jederzeit eingehalten werden.

Klebefuß 4 Positionen  $\Omega$ d

> Montageplatte + 2 x M3 x 6 Senkkopf

Diagramm 4E Wand- und Untertischmontage. 500 n. Chr

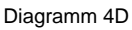

500 n. Chr

2 Positionen und 4 Positionen.

Mit Tisch-/Wandmontageplatte und Klebefüßen.

# **5. Konfiguration**

passend zu den anzuschließenden Lautsprechern konfiguriert istaus- und wieder eingeschaltet wird, ist es möglich, dass der TCP/IP-**Bevor Eingangs-, Ausgangs- und GPIO-Verbindungen hergestellt werden, sollte eine anfängliche AD500- Verstärkerkonfiguration erstellt werden. Besonders wichtig ist, dass das Ausgabeformat des Verstärkers** 

**Für die Konfiguration ist es erforderlich, dass AD500-Verstärker an das Stromnetz und Netzwerkdienste angeschlossen sind.** 

### **5.1 Netzanschluss**

**AD500-** Verstärker verfügen über ein leistungsfaktorkorrigiertes Netzteil und können mit einer Netzeingangsspannung von 100 V AC bis 240 V AC, 50/60 Hz verwendet werden. Benutzen Sie das mit dem Verstärker gelieferte Netzkabel und schließen Sie es an eine geschaltete Netzsteckdose an.

**AD500-** Verstärker verfügen über keinen Netzschalter und sind betriebsbereit, sobald der Netzstrom angeschlossen ist.

## **5.2 Netzwerkdienste**

**AD500-Verstärker werden über eine Webseitenschnittstelle namens AD500 Control konfiguriert. Bevor auf die Konfigurationsmenüs zugegriffen werden kann, müssen AD500- Verstärker mit demselben TCP/IP-Netzwerk verbunden sein wie** 

**5.2.1 Kabelgebundene (Ethernet) Netzwerkverbindung**

Um einen **AD500-** Verstärker über eine Kabelverbindung (Ethernet) mit einem TCP/IP-Netzwerk zu verbinden, führen Sie die folgenden Schritte aus.

**1.** Verbinden Sie die Netzwerksteuerungsbuchse des **AD500-** Verstärkers auf der Rückseite über ein Ethernet-Kabel mit einer freien Buchse an einem Netzwerk-Router oder -Switch oder direkt mit einem mit Ethernet ausgestatteten Laptop oder Desktop-Computer.

2. Schließen Sie den **AD500-** Verstärker mit dem mitgelieferten Netzkabel an das Stromnetz an. Warten Sie, bis die Netzwerkanzeige an der Vorderseite grün aufleuchtet, um anzuzeigen, dass der Verstärker über eine Netzwerkverbindung verfügt.

3. Die Standard-LAN-IP-Adresse **des AD500-** Verstärkers lautet 192.168.64.100. Konfigurieren Sie den Laptop oder Desktop-Computer für eine feste IP-Adresse im gleichen IP-Bereich; z.B. 192.168.64.10, mit der Subnetzmaske 255.255.255.0 (oder Präfix 24) und stellen Sie das Gateway auf 192.168.64.1 ein.

4. Öffnen Sie einen Laptop- oder Desktop-Webbrowser und geben Sie die Adresse ein

http://192.168.64.100. Die **AD500** Control Web App-Schnittstelle wird geöffnet, um die Verstärkerkonfiguration nach Bedarf zu ermöglichen.

Hinweis: **AD500-** Verstärker können bei Bedarf so konfiguriert werden, dass sie DHCP für die Netzwerkverbindung verwenden. Wenn jedoch ein **AD500-** Verstärker, der DHCP

Netzwerkrouter ihm eine andere IP-Adresse zuweist, sodass seine Konfigurationsseite über die vorherige Adresse nicht mehr zugänglich ist. In diesem Fall kann eine Netzwerk-

Scan-App verwendet werden, um die neue IP-Adresse zu identifizieren. Die

Diese Verbindungen werden in den folgenden beiden Abschnitten beschriebenagen für DHCP und feste IP-Adresse finden Sie im Menü der Registerkarte "Einstellunger Abschnitt 5.3.

#### **5.2.2 Drahtlose (WiFi) Netzwerkverbindung**

Um einen **AD500-** Verstärker über eine drahtlose Verbindung (WiFi) mit einem TCP/IP-Netzwerk zu verbinden, führen Sie die folgenden Schritte aus.

**1.** Wenn der **AD500-** Verstärker an das Stromnetz angeschlossen ist, warten Sie, bis die WLAN-Anzeige an der Vorderseite grün aufleuchtet.

**2.** Suchen Sie mit einem Mobilgerät, Laptop oder Desktop-Gerät nach verfügbaren WLAN-Netzwerken. Stellen Sie mit dem Passwort "Passwort" eine Verbindung zu "NEXT Audiocom AD500 (Produktseriennummer)" her . Die Seriennummer des Verstärkers finden Sie auf der Rückseite.

**3.** Öffnen Sie den Webbrowser eines Computers oder Mobilgeräts und geben Sie die IP-Adresse ein: 192.168.4.1. Die **AD500** Control Web App-Schnittstelle wird geöffnet, um die Verstärkerkonfiguration nach Bedarf zu ermöglichen.

der Computer oder das mobile Gerät, das für den Konfigurationszugriffamerwendet werden soll App-Einstellungen" und anschließend "WLAN" > "WLAN-Modus" > "Client", um den Verstärker für die Verbindung mit dem erforderlichen WLAN-Netzwerk zu konfigurieren. Der Name und das Passwort des WLAN-Netzwerks sind erforderlich.

> **Es wird dringend empfohlen, das WLAN-Passwort des AD500-Verstärkers Access Point nach der ersten drahtlosen Verbindung zu ändern.**

#### 5.3 Konfigurationsmenüs

Der Verstärker zeigt zunächst das AD500 Control Web App Dashboard an, das in Abbildung 5A dargestellt ist. Das Dashboard ist die "Startseite", von der aus auf alle anderen Konfigurationsoptionen zugegriffen werden kann. Öffnen eines Webbrowsers, der über ein Netzwerk mit einem AD500 verbunden ist

Das Dashboard zeigt den Verstärkerstatus, die Ausgangszonen und die Registerkarten des Konfigurationsmenüs an. Es ermöglicht auch den sofortigen Zugriff auf die Zonenlautstärkeregelung und die jeweils verfügbaren Funktionen

Die Konfigurationsmenü-Registerkarte wird in den folgenden Abschnitten beschrieben.

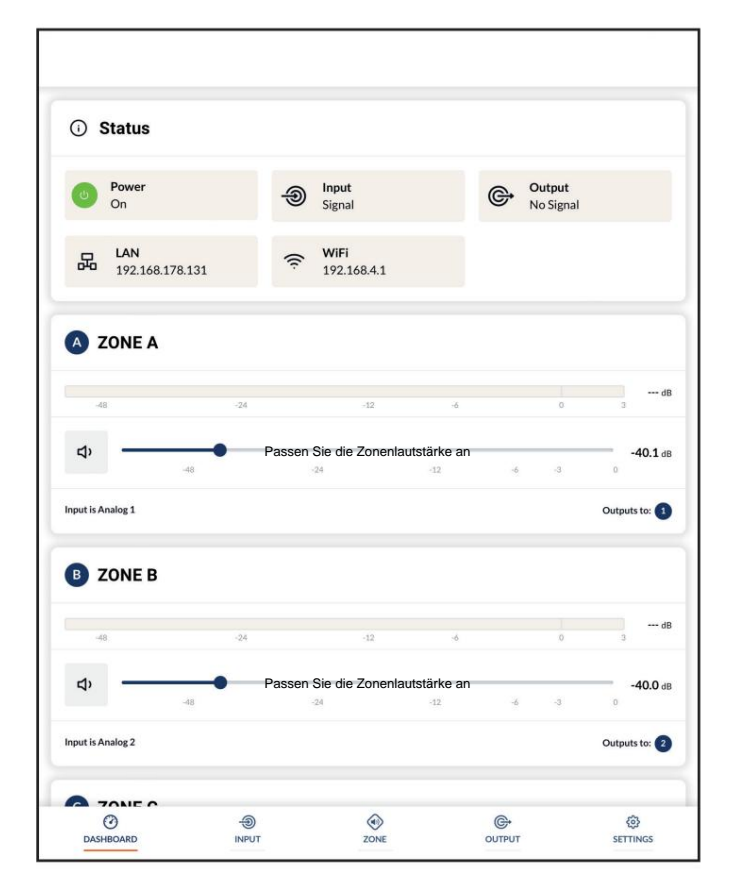

Diagramm 5A

Anzeige des Konfigurations-Dashboards

#### 5.3.1 Registerkarte "Eingabe".

Die Registerkarte "Eingang" bietet die folgenden Konfigurationsparameter für jeden Verstärkereingangskanal: • Eingangsname

- Mono/Stereo-Auswahl
- Eingangsempfindlichkeit
- Hochpassfilter
- Trimm gewinnen
- Fünf-Band-Entzerrung

Über die Registerkarte "Input" können außerdem Eingangssignale gemischt und an bestimmte Verstärkerzonen weitergeleitet werden. Mit der Mix-Funktion können alle Verstärkereingänge, einschließlich Stereo- oder Split-Mono-S/PDIF-Eingänge, mit beliebigen anderen Eingängen gruppiert werden, um mehrere vordefinierte Mischungen zu erstellen.

Hinweis: Die Anzahl der möglichen Einzelmischungen entspricht der Anzahl der analogen Eingänge des Verstärkers.

Hinweis: Mix-Eingänge sind standardmäßig stummgeschaltet und die Schieberegler für die Pegelanpassung sind auf Null eingestellt.

Die Mischvorgänge erfolgen nach Hochpassfilter, Eingangsentzerrung und Mono/Stereo-Auswahl.

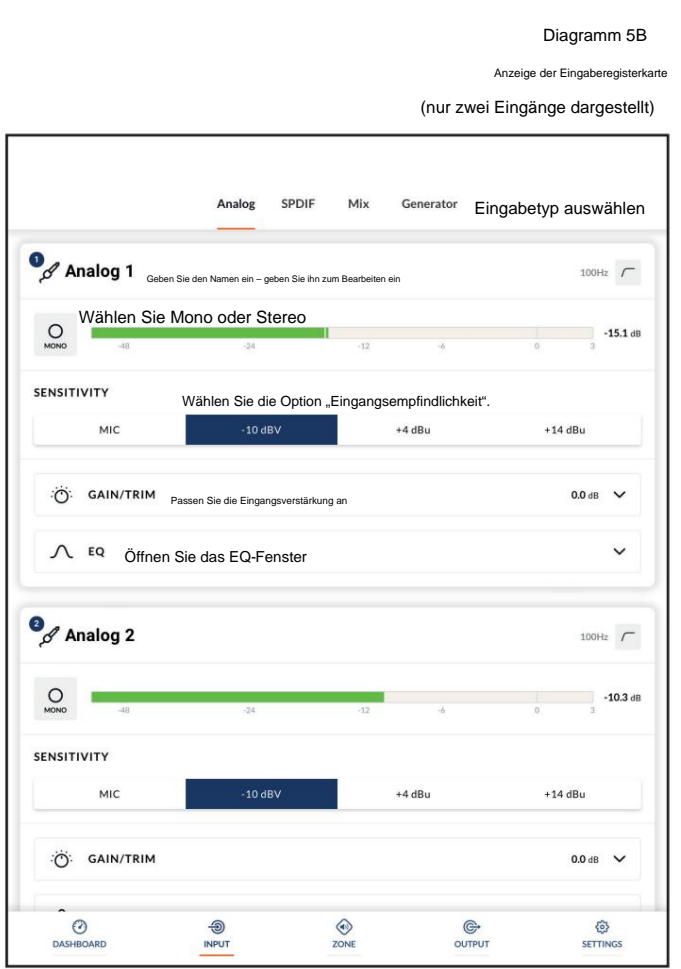

Hinweis: Beim Anpassen der Eingangsverstärkung sollte die Eingangspegelanzeige

grün bleiben. Wenn es rot angezeigt wird, sollte die Eingangsverstärkung reduziert werden.

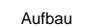

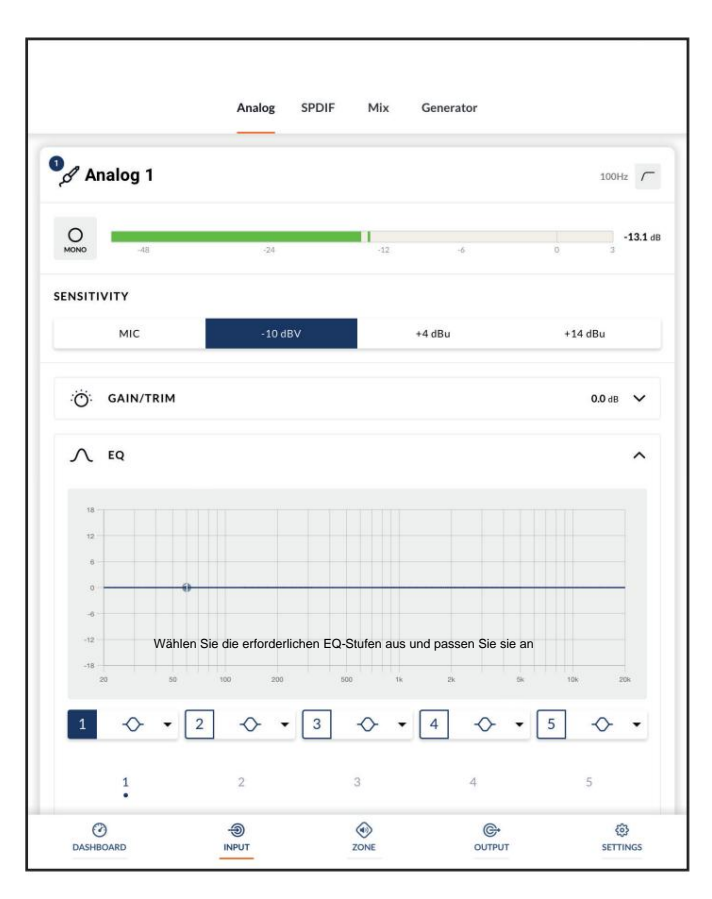

Diagramm 5C Eingangs-EQ-Anzeige

Ein Rosa-Rauschen- oder Sinuswellen-Audiosignalgenerator, der zum Testen und Einrichten von Audiosystemen geeignet ist, kann ebenfalls über die Registerkarte "Eingabe" aktiviert, deaktiviert und hinsichtlich Verstärkung und Frequenz angepasst werden. Die Diagramme 5B, 5C und 5D veranschaulichen die Anzeigen "Input Tab", "Input EQ" und "Input Mix".

### 5.3.2 Registerkarte "Zone".

Die Registerkarte "Zone" ermöglicht die Definition und Benennung von Installationszonen und bietet Zugriff auf weitere Untermenüs. Zonen können beispielsweise Bar- oder Restaurantbereiche oder verschiedene Räume in einem Haus sein. Für alle Zonen-Registerkartenmenüs wird die zu konfigurierende Installationszone durch Hervorheben einer der Zonenkennungen (A, B, C oder D) oben in der Anzeige ausgewählt. Die Abbildungen 5E und 5F veranschaulichen die Anzeige der Registerkarte "Zone" und des Menüs "Quelle".

• Das Menü "Quelle" ermöglicht die Zuweisung von Eingängen zu Zonen und die Konfiguration von Eingangspriorität oder Eingangs-Ducking. Die Funktion "Eingangspriorität" ermöglicht es einem alternativen Eingang, den Eingang zu ersetzen und stummzuschalten, der primär an die konfigurierte Zone weitergeleitet wird, wenn der alternative Eingang einen voreingestellten Pegel überschreitet.

Die Input Ducking-Funktion ermöglicht es einem alternativen Eingang, den Eingang zu ersetzen und zu dämpfen, der hauptsächlich an die konfigurierte Zone weitergeleitet wird, wenn der alternative Eingang einen voreingestellten Wert überschreitet Ebene.

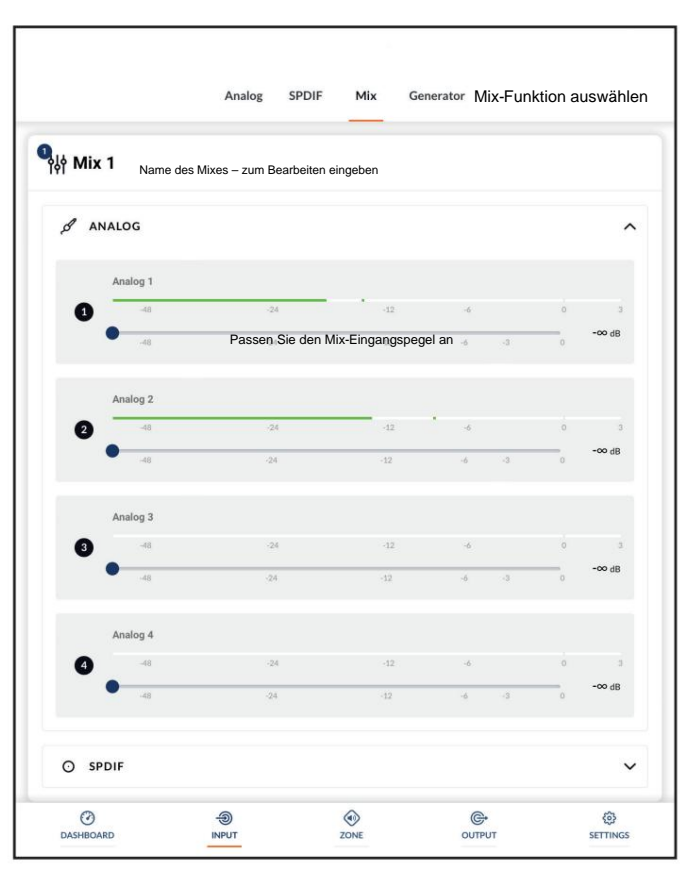

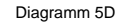

Input-Mix-Anzeige

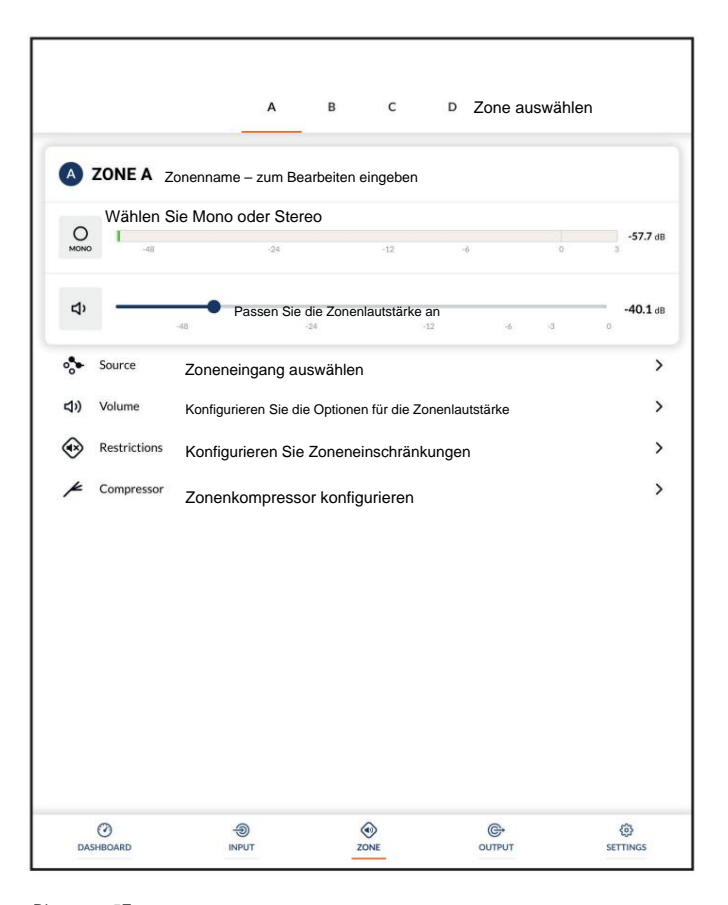

Diagramm 5E

Anzeige der Zonenregisterkarte

Hinweis: Die Parameter "Eingangspriorität" und "Eingangs-Ducking" können entweder auf Standardwerte eingestellt oder ihre Werte für Schwellenwert, Angriff, Halten und Loslassen nach Bedarf eingestellt werden. Die Eingangspriorität kann auch so eingestellt werden, dass der für die angegebene Zone eingestellte Lautstärkepegel ignoriert und eine bestimmte Übersteuerungslautstärke verwendet wird.

• Das Menü **"Lautstärke"** ermöglicht minimale und maximale Zonen

Es können Lautstärkegrenzen festgelegt werden und die externe GPIO-Lautstärkeregelung kann auf einzelne Zonen angewendet werden. Das GPIO-Konfigurationsmenü finden Sie auf der **Registerkarte "Einstellungen".**

Hinweise zum Anschluss eines externen Lautstärkereglers über die GPIO-Schnittstelle finden Sie im Abschnitt 5.5 dieser Anleitung.

Hinweis: Wenn ein Verstärker über die API eines Drittanbieter-Steuerungssystems gesteuert wird, gelten die über die Registerkarte "Eingabe" festgelegten Lautstärkepegelbegrenzungen nicht.

• Das Menü **"Einschränkungen"** ermöglicht es, die Weiterleitung von Zoneneingängen oder Eingangsmischungen an bestimmte Zonen einzuschränken.

Hinweis: Routing-Einschränkungen können nicht auf Prioritätszoneneingänge angewendet werden.

Hinweis: Wenn ein Verstärker über die API eines Drittanbieter-Steuerungssystems gesteuert wird, gelten die über die Registerkarte "Eingang" festgelegten Eingangsrouting-Einschränkungen nicht.

• Die Option **"Kompressor"** ermöglicht die Anwendung einer standardmäßigen oder benutzerdefinierten Signalkomprimierung auf einzelne Zonen.

Hinweis: Komprimierung kann hilfreich sein, um den Lautstärkeunterschied zwischen lautem und leisem Audiomaterial zu verringern. Je niedriger die Kompressionsschwelle eingestellt wird, desto stärker wird der Unterschied zwischen laut und leise verringert. Bei Verwendung der Komprimierung muss möglicherweise die Gesamtlautstärke der Zone erhöht werden. Die Standardkomprimierungsparameter sind für die meisten Installationen geeignet.

#### **5.3.3 Registerkarte "Ausgabe".**

Die Registerkarte "Ausgang" ermöglicht die Benennung der Verstärkerausgänge, die Verknüpfung mit Zonen und den Zugriff auf **Verzögerung, Equalizer** und **Lautsprecher** Für alle Menüs der Registerkarte "Ausgang" wird der konfigurierte Verstärkerausgang durch Hervorheben einer der Ausgangskennungen (1, 2, 3 oder 4) oben im Display ausgewählt. Voreingestellte Menüs. Abbildung 5G veranschaulicht die Anzeige der Registerkarte "Ausgabe".

Hinweis: Die Anzahl der für die Konfiguration verfügbaren Einzelausgänge hängt vom **AD500-**  Verstärkermodell und der Konfiguration des Eingangs-, Zonen- und Ausgangsmodus ab.

• Das **Routing-** Menü ermöglicht die Zuweisung von Zonen zu Verstärkern

#### Ausgänge.

Hinweis: Das Routing für als Stereo festgelegte Zonen bietet automatisch drei Ausgabeoptionen: linker Kanal, rechter Kanal oder summiertes Mono.

Das summierte Monosignal kann möglicherweise zum Antrieb eines Mono-Subwoofers verwendet werden.

• Das Menü **"Verzögerung** " ermöglicht die Anwendung einer Verzögerung auf einzelne Verstärkerausgänge.

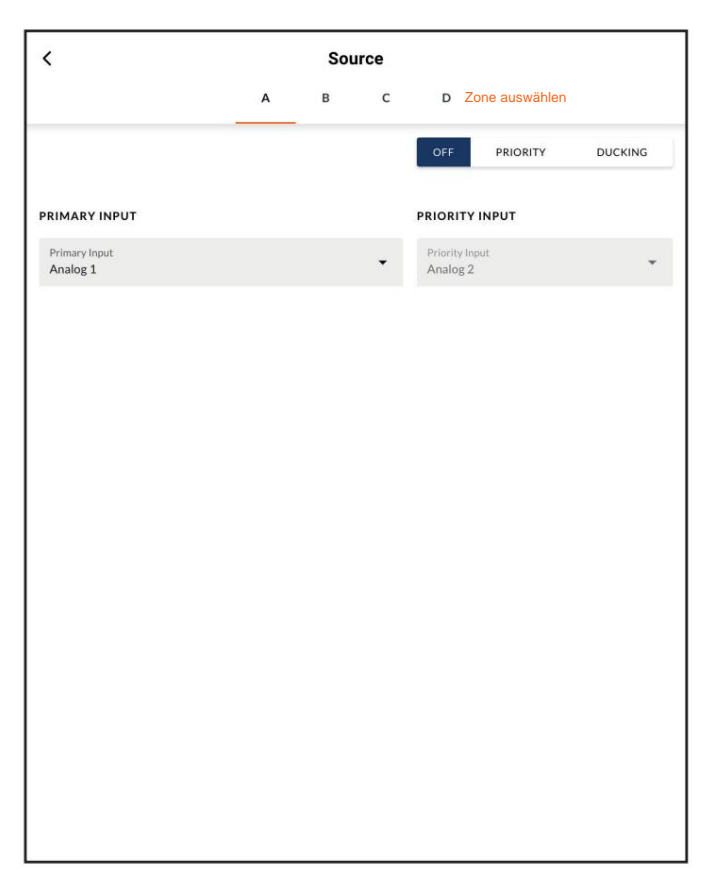

#### **Diagramm 5F**

Anzeige des **Zonenquellenmenüs**

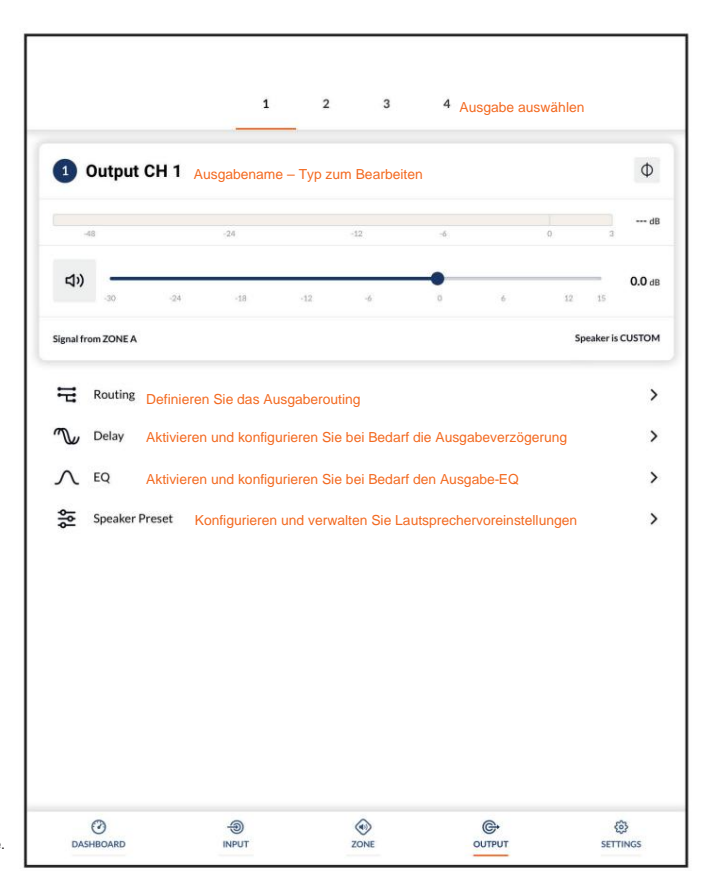

• Das Equalizer-Menü ermöglicht die Anwendung einer parametrischen Entzerrung auf einzelne Verstärkerausgänge. Für einen Verstärkerausgang konfigurierte Equalizer-Einstellungen können kopiert und auf andere Ausgänge angewendet werden.

• Das Menü "Speaker Preset" ermöglicht die Anpassung einer Reihe von Lautsprecherparametern sowie das Erstellen, Exportieren, Importieren oder Löschen voreingestellter Konfigurationen.

Lautsprechervoreinstellungen können einfach auf den ausgewählten Verstärkerausgang angewendet oder importiert, aus einer Bibliothek ausgewählt, exportiert oder gelöscht werden. Die voreingestellten Konfigurationen können einen oder alle der in Abschnitt 5.3.4 beschriebenen Parameter umfassen und können gesperrt werden, um unbeabsichtigte Änderungen zu verhindern. Diagramme 5H bis 5K

veranschaulichen die Anwendung von Lautsprechervoreinstellungen.

Von Drittanbietern zur Verwendung mit bestimmten Lautsprechern bereitgestellte Lautsprechervoreinstellungsdaten können importiert und auf Verstärkerausgänge angewendet werden. Um voreingestellte Lautsprecherparameter zu importieren, befolgen Sie die unten beschriebenen und in den Diagrammen dargestellten Schritte.

1. Wählen Sie entweder VOREINSTELLUNG AUS BIBLIOTHEK IMPORTIEREN oder wählen Sie die Option VOREINSTELLUNG AUS DATEI AUSWÄHLEN aus dem Menü, Lautsprechervoreinstellungen". Wenn keine Importoption sichtbar ist wählen Sie CLEAR, um alle vorhandenen Lautsprechervoreinstellungen zu löschen Daten.

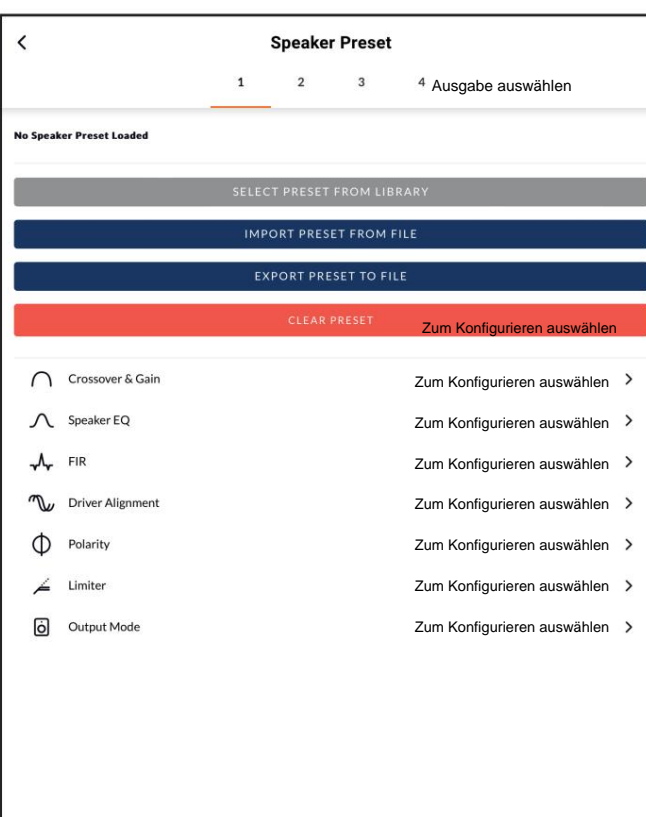

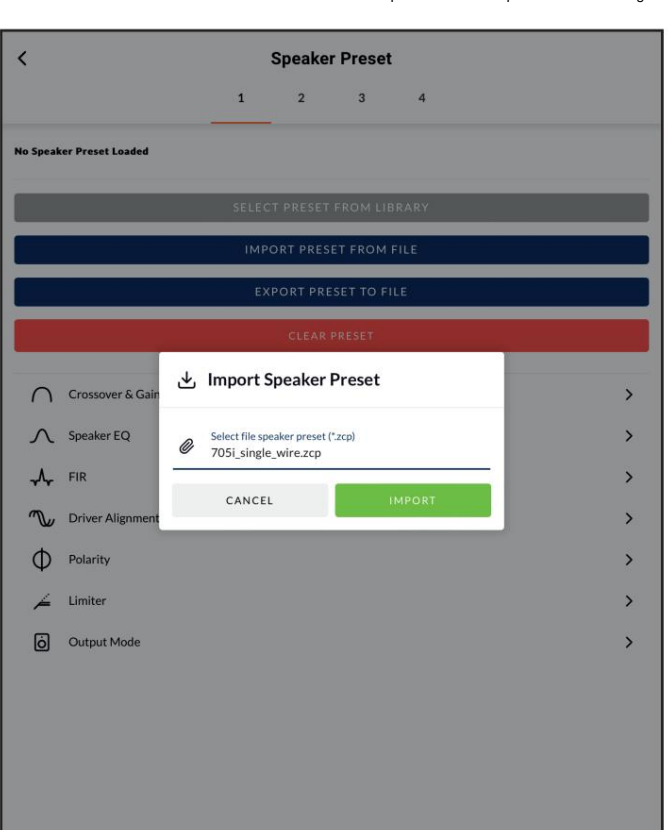

Hinweis: Die Option VOREINSTELLUNG AUS BIBLIOTHEK AUSWÄHLEN ist nicht verfügbar, wenn keine Lautsprechervoreinstellungsbibliotheken erstellt wurden. Die Erstellung und Verwaltung der Lautsprecher-Preset-Bibliothek wird in Abschnitt 5.3.5 beschrieben.

- 2. Wählen Sie die entsprechende Lautsprecher-Voreinstellungsdatendatei im ...zcp"-Format aus, die Sie entweder aus einer Bibliothek oder einem Computerordner importieren möchten. Die voreingestellten Daten werden auf den ausgewählten Verstärkerausgang angewendet, sobald der Dateiimport abgeschlossen ist.
- 3. Wenn die Lautsprechervoreinstellungsdaten geändert werden müssen, können sie durch Auswahl der Option VOREINSTELLUNG ANPASSEN angepasst werden.

Hinweis: Wenn eine importierte Lautsprechervoreinstellungsdatendatei gesperrte Parameter enthält, können diese nicht geändert werden.

5.3.4 Parameter des Lautsprechervoreinstellungsmenüs

- Das Voreinstellungsmenü "Crossover & Gain" ermöglicht die Anwendung von Hoch- oder Tiefpass-Crossover-Filtern und Verstärkungsanpassungen auf einzelne Verstärkerausgänge.
- Das Speaker EQ Preset-Menü ermöglicht die Anwendung der parametrischen Entzerrung auf einzelne Verstärkerausgänge.

• Das FIR-Voreinstellungsmenü aktiviert FIR (Finite Impulse Response).

Diagramm 5I

Auswahl der Importdatei für Lautsprechervoreinstellungen

#### **Diagramm 5J** Lautsprechervoreinstellung angewendet Anpassung der Lautsprechervoreinstellungen  $\overline{\epsilon}$ **Speaker Preset**  $\overline{\phantom{a}}$ **Speaker EQ**  $\overline{1}$  $\overline{2}$  $\overline{\phantom{a}}$  $\overline{A}$  $\overline{1}$  $\overline{2}$  $\overline{3}$  $\overline{4}$ Speaker Preset<br>705i\_single\_wire **CUSTOMIZE PRESE** d m (后 Cros Clear Copy High Shelf (with Q)<br>700.0 Hz  $Q: 0.7$ <br>6.0 dB  $\rightarrow$  $Q: 2.5$ <br>5.5 dB  $\overline{a}$ Parametric<br>2430.0 Hz  $\,$  $\overline{\mathbf{3}}$ Parametri<br>6150.0 Hz  $Q: 2.3$ <br> $3.6 dB$  $\rightarrow$ Parametri<br>1670.0 Hz  $Q: 4.2$ <br>5.5 dB  $\rightarrow$ Parametric<br>10700.0 Hz  $Q: 5.5$ <br>3.7 dB  $\overline{\phantom{a}}$  $\rightarrow$  $Q: 3.6$ <br>2.5 dB Parametric<br>3500.0 Hz  $\,$  $\boldsymbol{6}$  $Q: 5.9$ <br>2.5 dB  $\overline{z}$ Parametric<br>16700.0 H  $\,$  $Q: 8.6$ <br> $1.9 dB$ Parametri<br>5000.0 Hz  $\rightarrow$  $Q: 11.1$ <br> $1.5 dB$ Parametric<br>1970.0 Hz  $\rightarrow$  $Q: 6.5$ <br> $0.8$  dB 10 Parametrio<br>975.0 Hz  $\rightarrow$  $Q: 4.0$ Parametri

Basierend auf Entzerrungsfilterkoeffizienten, die von einer externen Lautsprechermesssoftware • Über das Voreinstellungsmenü **"Ausgangsmodus"** können einzelne Verstärkerausgänge generiert werden und importiert und auf einzelne Verstärkerausgänge angewendet werden können. ausgeschaltet oder für den Lo-Z- oder Hi-Z-Modus konfiguriert werden. In den Hi-Z-Modi

Hinweis: FIR-Koeffizientendateien im CSV- oder TXT-Format können importiert werden.

- Das Voreinstellungsmenü **"Treiberausrichtung"** ermöglicht die Anwendung einer Verzögerung auf einzelne Verstärkerausgänge.
- Das **Polaritätsvoreinstellungsmenü** ermöglicht die individuelle Polaritätseinstellung Verstärkerausgänge umgekehrt werden.

• Das **Limiter-** Preset-Menü ermöglicht die Aktivierung oder Umgehung der Signalbegrenzung an einzelnen Verstärkerausgängen. **Clip**

Begrenzung, **Spitzenbegrenzung** und **RMS-** Begrenzung können einzeln oder gemeinsam aktiviert werden. Die Clip-Begrenzungsfunktion bietet Optionen für die Reaktionszeit "Schnell" und "Normal". Die Spitzenbegrenzungsfunktion kann entweder auf automatische oder manuelle Parameterwerte eingestellt werden. Der RMS-Limiter verfügt über Standardparameterwerte, die angepasst werden können, verfügt jedoch über keine automatische Option.

Hinweis: Wenn ein Verstärker Lasten mit niedriger Impedanz (<4 ÿ) antreibt, wird dringend empfohlen, den Clip-Limiter zu aktivieren und auf "Schnell" einzustellen.

Hinweis: Im Automatikmodus passen sich die Peak-Limiter-Parameter automatisch an die Crossover- und Gain-Hochpassfiltereinstellungen an.

kann auch ein Hochpassfilter konfiguriert und auf den Ausgang angewendet werden. Die Anzahl der verfügbaren Ausgänge hängt vom Verstärkermodell, der Eingangskonfiguration und der Zonenkonfiguration ab. Beispielsweise stehen bei einem Verstärker mit zwei Ausgängen zwei Ausgänge zur Verfügung, wenn der Lo-Z-Modus ausgewählt ist, aber nur ein Ausgang, wenn der Hi-Z-Modus ausgewählt ist.

Wenn die Verzerrung niedriger Frequenzen immer noch hörbar ist, erhöhen Sie die Frequenzeinstellung schrittweise, bis die Verzerrung nicht mehr hörbar ist. Hinweis: Die Verwendung eines Hochpassfilters bei Hi-Z-Modus-Lautsprechern ist sinnvoll, um die Möglichkeit von Verzerrungen zu vermeiden, die durch die Sättigung des Niederfrequenz-Leitungstransformators verursacht werden. Beginnen Sie mit der Standardfiltereinstellung von 70 Hz.

#### **5.3.5 Registerkarte "Einstellungen".**

Auf der Registerkarte "Einstellungen" können verschiedene Verstärkereinstellungen konfiguriert und Installationsdaten aufgezeichnet werden. Die Registerkarte "Einstellungen".

#### **Diagramm 5K**

bietet Zugriff auf weitere Untermenüs. Abbildung 5L zeigt die Registerkarte "Einstellungen".

- Aufzeichnung von Installationsdaten. • Das Menü "Systeminformationen" bietet Textfelder für
- wie die Modellnummer und die Firmware-Version. Eine Firmware • Das Gerätemenü zeichnet verstärkerspezifische Informationen auf das Gerätemenü. Update-Routine und Identifier-Button finden Sie ebenfalls unter
- Über das Menü "Externe Geräte" können Bedienfelder mit einem Verstärker gekoppelt und konfiguriert werden. Für jede einzelne zu steuernde Verstärkerzone ist ein eigenes Steuergerät erforderlich. Abbildung 5M veranschaulicht die Anzeige der externen Geräte.
- Das Menü "Sichern & Wiederherstellen" ermöglicht das Herunterladen von Verstärkerkonfigurationsdaten in ein externes Archiv sowie das Hochladen und Übernehmen zuvor gespeicherter Konfigurationsdateien durch den aktuell angeschlossenen Verstärker.
- Das Menü "Speaker Library" ermöglicht die Verwaltung von Lautsprecher-Preset-Bibliotheken. Vorhandene Bibliotheken mit Lautsprechervoreinstellungsdateien (.zcl) können erstellt oder importiert werden und vorhandene Bibliotheken können bearbeitet oder vollständig gelöscht werden. Diagramm 5N veranschaulicht die Erstellung

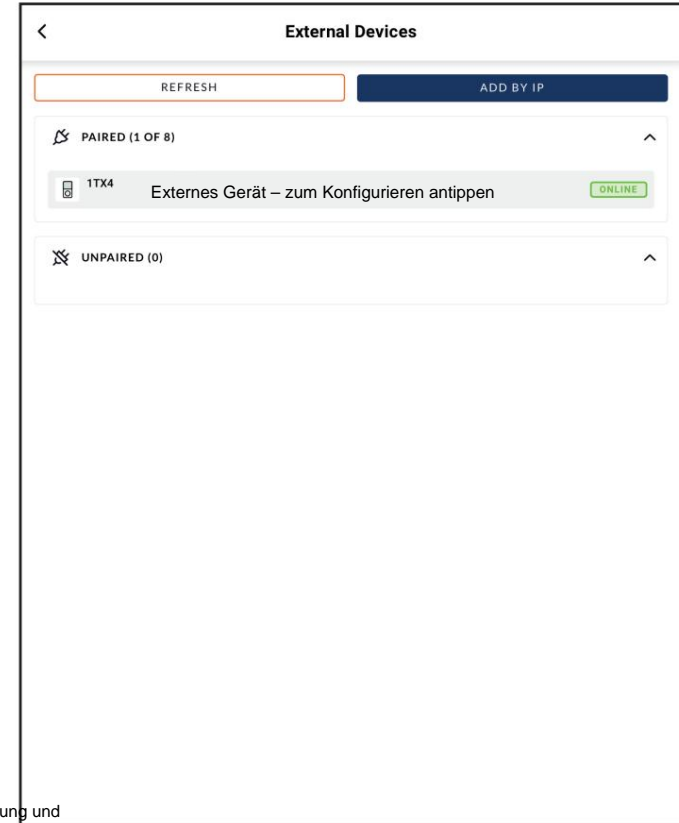

#### Diagramm 5M

Die Anzeige "Externe Geräte".

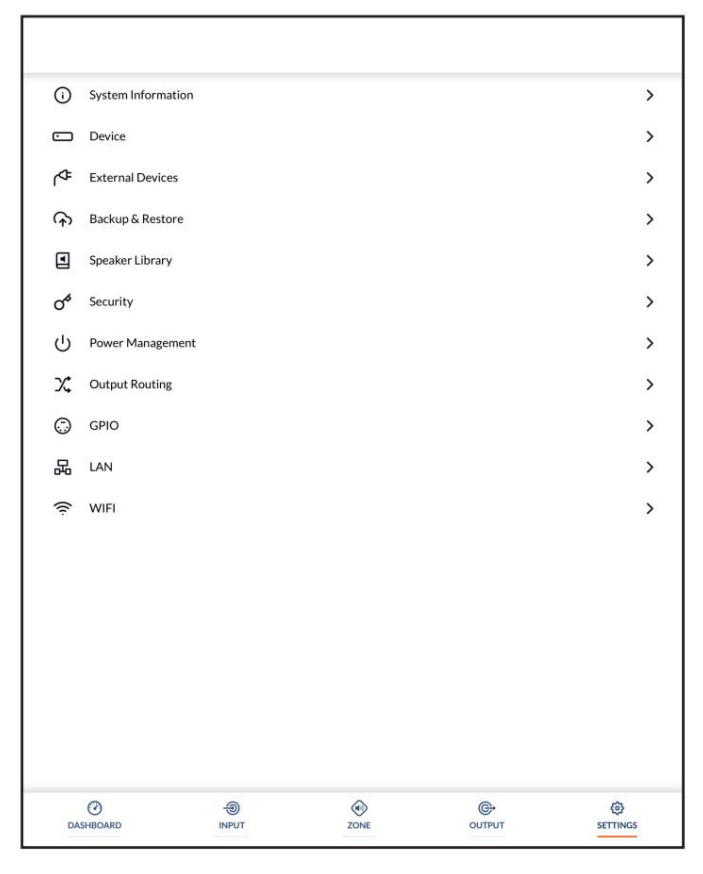

Diagramm 5L

Menü der Registerkarte "Einstellungen".

Verwaltung von Lautsprecher-Preset-Bibliotheken.

• Das Menü **"Sicherheit"** ermöglicht die Festlegung eines Passworts zum Schutz vor unbefugtem Zugriff auf die Amplifier Control Web App. Der Passwortschutz ist besonders wichtig, wenn ein Verstärker mit einem kabelgebundenen Netzwerk verbunden ist, da für den Zugriff auf die Control Web App kein WLAN-Passwort mehr erforderlich ist.

Hinweis: Es wird empfohlen, ein anderes Passwort für die Control Web App zu verwenden als das, das für den Zugriff auf den Verstärker über WLAN erforderlich ist.

- Das **Power Management-** Menü ermöglicht die Aktivierung verschiedener automatischer Einschaltoptionen. Das Energieverwaltungsmenü bietet auch zeitgesteuerte Standby- und Stummschaltfunktionen.
- Das Menü **"Output Routing"** ermöglicht die Weiterleitung bestimmter Eingänge oder Zonen an die S/PDIF-Ausgänge des Verstärkers. Der Ausgangspegel kann ebenfalls angepasst werden.

Jede Zone oder jeder Eingang kann an einen der digitalen Ausgänge weitergeleitet werden, einschließlich Eingängen, die keiner Zone aktiv zugewiesen sind. Der primäre oder prioritäre Eingangsstatus ist unerheblich. Der angegebene Eingang wird immer an den angegebenen Ausgang weitergeleitet, um für die Verwendung durch nachgeschaltete Geräte verfügbar zu sein.

Hinweis: Die digitale Ausgangsfunktion ist besonders nützlich, wenn Verstärker in Reihe geschaltet werden sollen und ein bestimmter Eingang benötigt wird; Beispielsweise muss ein zentrales Paging-Mikrofon an mehrere Verstärker weitergeleitet werden.

• Das **GPIO-** Menü ermöglicht die Konfiguration des Mehrzweckgeräts GPIO-Schnittstellenpins.

- Netzwerkoptionen und -parameter. • Das **LAN-** Menü ermöglicht die Konfiguration und das Zurücksetzen der kabelgebundenen Verbindung
- Optionen und Parameter für drahtlose Netzwerke. • Das **WLAN-** Menü ermöglicht die Konfiguration und das Zurücksetzen des

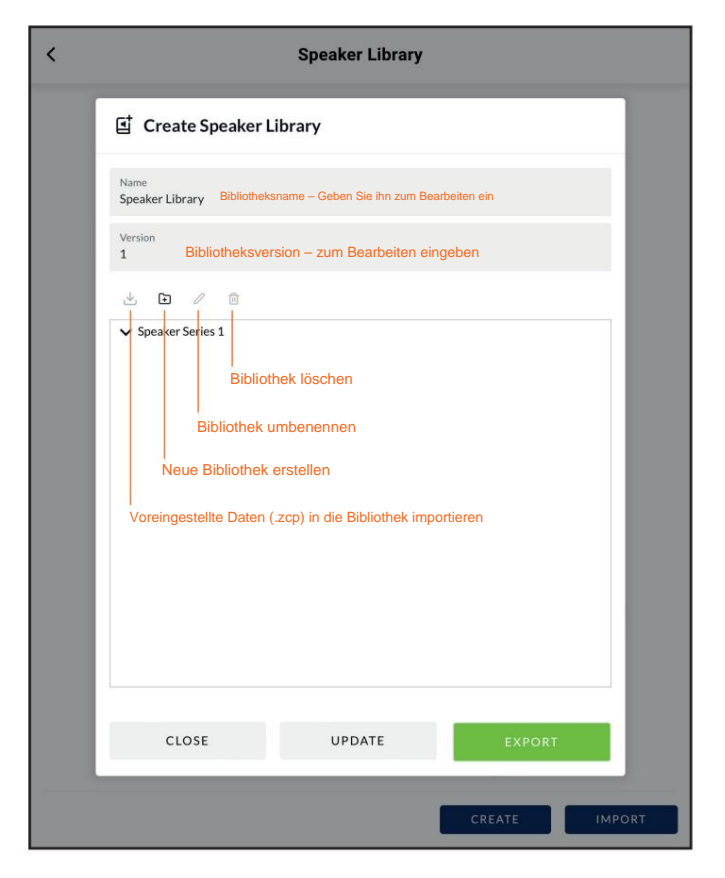

**Diagramm 5N**

Erstellung und Verwaltung der Sprecherbibliothek

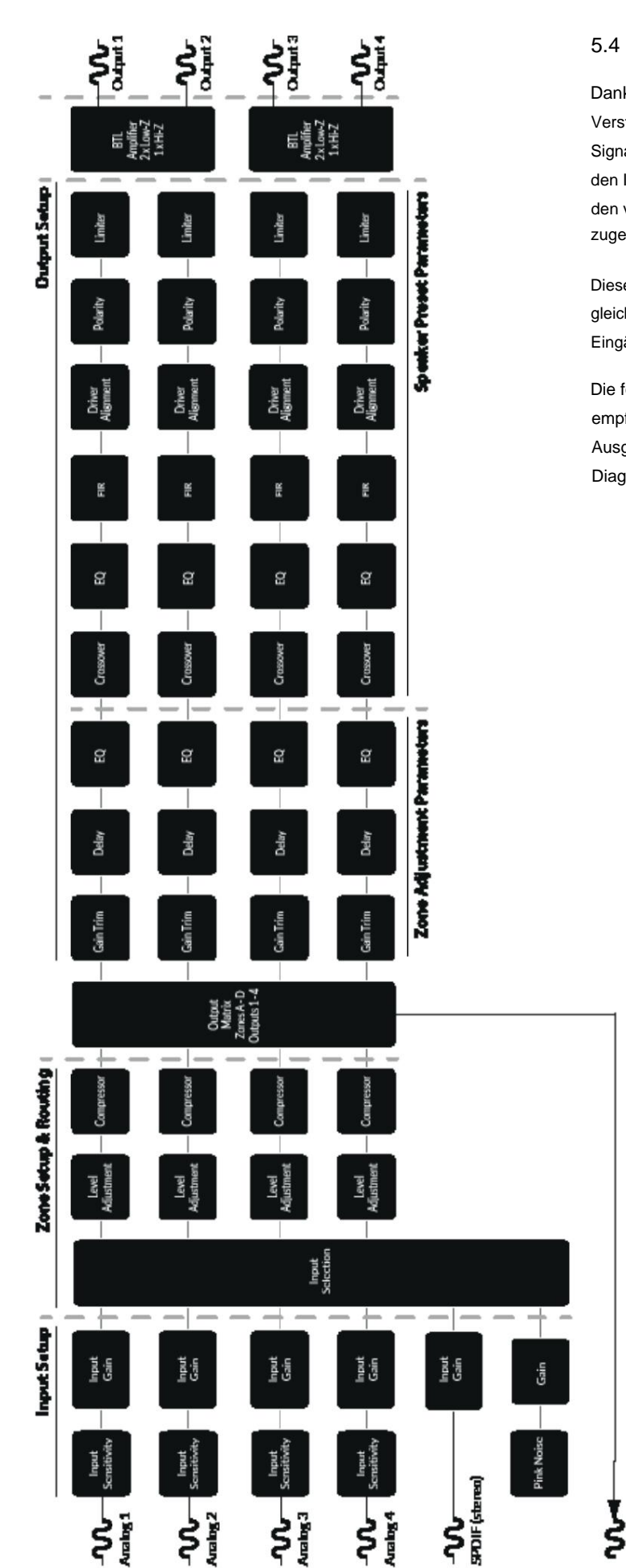

# 5.4 Setup und Signalrouting

Dank ihrer netzwerkbasierten Konfigurationsfunktionen bietet AD500 Verstärker bieten eine beträchtliche Vielseitigkeit in Bezug auf Quellen, Signalführung, Installationszonen und Ausgabemodi. Eingänge können den Installationszonen frei zugewiesen werden, und diese Zonen können den verfügbaren Verstärkerausgängen im Lo-Z- oder Hi-Z-Modus frei zugewiesen werden.

Diese Vielseitigkeit ermöglicht es beispielsweise, dass ein Verstärker gleichzeitig Lo-Z- und Hi-Z-Lautsprecher ansteuert oder dass verschiedene Eingänge an verschiedene Ausgangszonen weitergeleitet werden.

Die folgenden Abschnitte beschreiben und veranschaulichen das empfohlene Verfahren zur Konfiguration des Eingangs-, Zonen- und Ausgangsroutings. Ein allgemeines Signalflussschema ist auch in Diagramm 5O dargestellt.

> Diagramm 5O Signalflussschema (Verstärker mit vier Ausgängen)

SPDIF Out (any two input or zone signals).

#### **5.4.1 Eingabe-Setup**

Öffnen Sie das Konfigurations-Dashboard und wählen Sie die Registerkarte "Eingabe". Die Registerkarte "Eingabe" ist in Abbildung 5B dargestellt.

- Um Standard-Eingabenamen zu bearbeiten, wählen Sie einfach das Feld "Eingabename" aus und geben Sie es ein.
- Definieren Sie einen Mono- oder Stereoeingang, indem Sie die entsprechende Option auswählen. Durch die Definition eines Stereoeingangs wird die Gesamtzahl der verfügbaren diskreten Eingänge reduziert.
- Wählen Sie eine Eingangsempfindlichkeitsoption aus dem Dropdown-Menü: +14 dB, +4 dB, -10 dB und "Mikrofon"-Optionen sind verfügbar.

Im Allgemeinen eignen sich die Optionen +14 dB oder +4 dB für "professionelle Audio"-Quellenhardware mit symmetrischen Ausgängen, während die Option -10 dB eher für "Consumer-Audio"-Quellenhardware mit unsymmetrischen Ausgängen geeignet ist.

Die Option "Mikrofon" bietet die für Mikrofone erforderliche deutlich höhere Empfindlichkeit.

Eine Phantomspeisung für Kondensatormikrofone ist nicht vorgesehen. Hinweis: Für den Anschluss sind nur dynamische Mikrofone geeignet.

• Passen Sie bei Bedarf die Eingangsverstärkung mithilfe des Schiebereglers oder der Auf-/ Ab-Symbole an. Die Verstärkungseinstellung dient zur Feineinstellung des Ausgangspegels nach der ersten Verwendung.

#### **5.4.2 Zoneneinrichtung und Routing**

Öffnen Sie das Konfigurations-Dashboard und wählen Sie die **Registerkarte "Zone".** Die Registerkarte "Zone" ist in Abbildung 5E dargestellt.

- Wählen Sie die zu konfigurierende Zone aus. Die Anzahl der verfügbaren Zonen und ihr Kanalformat (Stereo oder Mono) hängen vom Verstärkermodell, der Eingangskonfiguration und dem Ausgangsmodus (Lo-Z oder Hi-Z) ab. Beispielsweise kann ein Verstärker mit zwei Ausgängen die folgenden Zonenkonfigurationen haben:
	- 1 x Stereo-Lo-Z-Zone
	- 2 x Mono-Lo-Z-Zonen
	- 1 x Mono-Hi-Z-Zone

• Für einen Verstärker mit vier Ausgängen können die folgenden Zonen konfiguriert werden:

- 2 x Stereo-Lo-Z-Zonen
- 4 x Mono-Lo-Z-Zonen
- 2 x Mono-Hi-Z-Zone
- 1 x Mono-Hi-Z-Zone + 1 x Stereo-Lo-Z-Zone
- 1 x Mono-Hi-Z-Zone + 2 x Mono-Lo-Z-Zonen

Hinweis: Bei Konfiguration im Hi-Z-Modus arbeiten AD500- Verstärker im "Brücken"-Modus, in dem der Ausgang zweier Kanäle kombiniert wird. Dies bedeutet, dass die Anzahl der im Hi-Z-Modus verfügbaren Ausgangskanäle halb so groß ist wie im Lo-Z-Modus

.

Hinweis: Monosignale können an der Quelle mono sein und durch die Kombination des linken und rechten Kanals eines Stereosignals (summiertes Mono) oder durch unabhängige Behandlung des linken und rechten Kanals eines Stereosignals (geteiltes Mono) erzeugt werden

- Benennen Sie Zonen, indem Sie sie in das Feld "Zonenname" eingeben.
- Passen Sie die Zonenlautstärke bei Bedarf mit dem Schieberegler an.
- Definieren Sie eine Mono- oder Stereozone, indem Sie die entsprechende Option auswählen. Durch die Definition einer Stereozone wird die Gesamtzahl der weiteren verfügbaren Zonen reduziert.
- Geben Sie einen Eingang für die Zone an, indem Sie ihn aus dem Dropdown-Menü auswählen. Wenn Sie einen Stereoeingang für eine Monozone auswählen, werden die Stereokanäle automatisch zu Mono zusammengefasst.

5.5 GPIO-Einrichtung und Verbindung

Menü wie in Abbildung 5P dargestellt. Die Verbindung der GPIObasierten Fernlautstärkeregelung und Standby/Stummschaltung ist in Diagramm 5Q bzw. Diagramm 5R dargestellt. AD500-Verstärker verfügen über einen GPIO-Anschluss, der die Fernsteuerung von Lautstärke, Standby, Stummschaltung und Triggerfunktionen ermöglicht. Die Pin-Funktionen des GPIO-Anschlusses werden in den GPIO-Einstellungen beschrieben

Hinweis: Der GPIO-Anschluss darf nicht für andere Zwecke verwendet werden. Bei unsachgemäßer Verwendung kann es zu Schäden am Verstärker kommen GPIO.

> Hinweis: Beim Anschluss von Standby-Schaltern und Potentiometern über GPIO muss ein abgeschirmtes Kabel verwendet werden.

Hinweis: GPIO Pin 8 hat eine niedrige Ausgangsimpedanz und kann einen maximalen Strom von 10 mA liefern.

Hinweis: GPIO Pin 1 und Pin 3 bieten beide

Masseverbindungen: Pin 1 ist direkt mit dem Verstärkerchassis verbunden. Pin 3 ist über einen 220 Ohm Widerstand mit dem Chassis verbunden.

Die "weiche Erdung"-Verbindung von Pin 3 ist möglicherweise nützlich für die Bewältigung von Erdschleifen, die hörbares Brummen verursachen können.

#### $\overline{\phantom{a}}$ **GPIO PIN 1** Soft Ground Use for 12V trigger and standby/mute input reference PIN<sub>2</sub> Off<br>Pin has no functionality (Default)  $\bullet$ Standby (NO)  $\bigcirc$ enter standby when Pin 2 is connected to GND. Amplif Standby (NC)  $\cap$ ,<br>ill enter standby when Pin 2 is unconnected (floating). Amplit Mute (NO)  $\bigcap$ All amplifier outputs are muted when Pin 2 is connected to GND. Mute (NC)  $\circ$ All amplifier outputs are muted when Pin 2 is unconnected (floating). **PIN3** Ground<br>Use as reference for Volume Control and Trigger Out PIN<sub>4</sub> **Volume Control**  $\bullet$ Then selected the pin is used for external volume control Off  $\circ$ as no functionality (Default) Volume Control<br>When selected the pin is used for external volume control  $\bullet$

 $\bigcirc$ Pin has no functionality (Default) PIN<sub>6</sub> 12V Trigger In  $\bullet$ 

ill operate when 12V signal is applied to Pin 6 - will enter standby when no signal<br>quires Trigger-Mode selected in Power-Mode Section. niphiler wil<br>oplied, Rea **Volume Control**  $\Omega$ When selected the pin is used for external volume control

# Potentiometeranschlüsse für Remote-Vol Diagramm 5Q

Ume-Steuerung über GPIO.

Hinweis: Abbildung 6c veranschaulicht

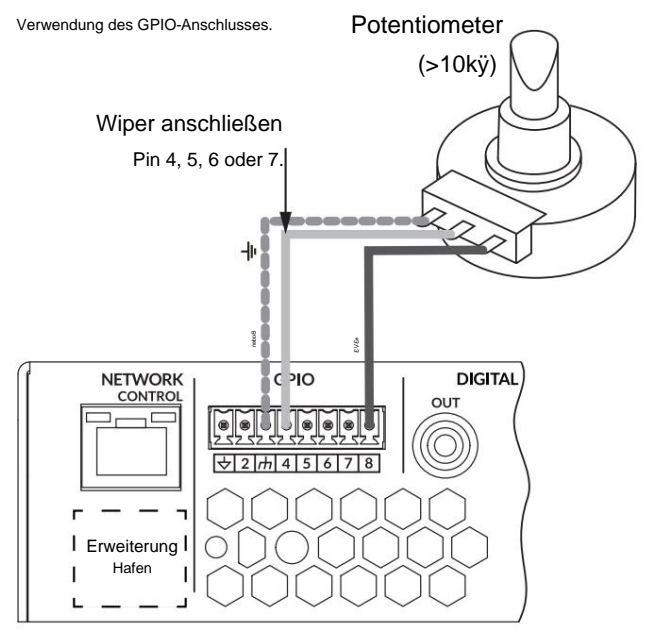

Diagramm 5R Anschlüsse für Remote

Off

Standby-/Stummschaltung über GPIO.

Hinweis: Abbildung 6c veranschaulicht

die Verwendung des GPIO-Anschlusses.

Boden **NETWORK** Ш h

Der geöffnete oder

geschlossene Schalter schaltet je

nach den im GPIO

ausgewählten Optionen auf Standby oder Stumm um

Einstellungsmenü

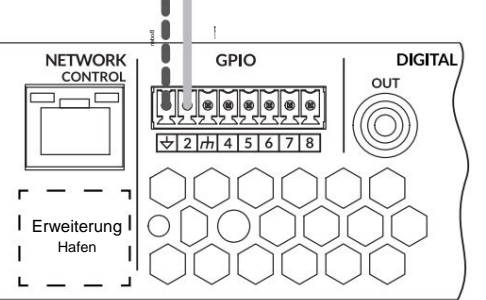

# Diagramm 5P

GPIO-Einstellungsmenü

# Machine Translated by Google

#### Verbindungen

#### 6. Verbindungen

Die Anschlüsse auf der Rückseite des AD500-Verstärkers sind in Diagramm 6a dargestellt

#### 6.1 Netzanschluss

AD500-Verstärker verfügen über ein leistungsfaktorkorrigiertes Universalnetzteil und können mit einer Netzeingangsspannung von 100 V AC bis 240 V AC, 50/60 Hz verwendet werden. Verwenden Sie das mit dem Verstärker gelieferte Netzkabel.

AD500-Verstärker verfügen über keinen Netzschalter und sind betriebsbereit, sobald der Netzstrom angeschlossen ist. Stellen Sie sicher, dass alle Signal-, GPIO- und Ausgangsverbindungen hergestellt sind, bevor Sie den Verstärker an das Stromnetz anschließen.

#### 6.2 Eingangsanschluss

Siehe Abschnitt 5 dieses Handbuchs. Der AD500-Verstärker bietet vier symmetrische oder unsymmetrische analoge Audioeingänge und einen digitalen Stereo-S/PDIF-Audioeingang. Jeder Eingangskanal kann zu jedem Ausgangskanal geroutet werden. Eingangsrouting-Optionen können über die Netzwerkschnittstelle des Verstärkers konfiguriert werden.

#### Analoge Eingänge

Die analogen Eingänge des AD500 sind im Line-Pegel-Format mit einer Standard-Eingangsempfindlichkeit von +4 dBu (voller Ausgangsspannungshub/Empfindlichkeit) in allen Ausgangsmodi. Eingangssignalpegel bis zu +24 dBu können ohne Eingangsübersteuerung verarbeitet werden. Optionen für die Eingangsempfindlichkeit können über die Netzwerkschnittstelle des Verstärkers eingestellt werden. Siehe hierzu Abschnitt 5 Handbuch.

Symmetrische Eingangsverbindungen zu den Verstärkern werden über männliche "Euro Block"-Anschlüsse hergestellt. Der Anschluss der Kabel an die mitgelieferten Eingangsbuchsen ist in Abbildung 6b dargestellt.

Unsymmetrische Eingangsverbindungen zu den Verstärkern erfolgen über parallel zu den symmetrischen Eingängen geschaltete Cinch-Buchsen.

#### Digitale Ausgänge

Die S/PDIF-Stereo-Digital-Audio-Ausgangsanschlüsse des AD500 werden über eine einzige RCA-Phono-Buchse hergestellt. Das S/PDIF-Ausgangssignal kann von jedem Eingang oder jeder Zone geroutet werden und ist für die Verkettung von AD500 Connect-Verstärkern vorgesehen.

Hinweis: Weitere Informationen zur Konfiguration digitaler Ausgänge finden Sie in den Absätzen zum Ausgangsrouting in Abschnitt 5.3.3.

Hinweis: Für S/PDIF-Verbindungen sollten immer 75-ÿ-RCA-Phonokabel verwendet werden, die speziell für digitales Audio gedacht sind. Standard-Phonokabel können verwendet werden, führen jedoch möglicherweise nicht zu einer optimalen Leistung.

Hinweis: Der S/PDIF-Ausgangspegel ist standardmäßig auf -10 dB eingestellt, um die Möglichkeit einer Übersteuerung des Downstream-Eingangs zu verringern.

#### 6.3 Ausgangsanschlüsse

Die Ausgangsverbindungen der Verstärker erfolgen über männliche "Euro Block"-Anschlüsse. Stellen Sie sicher, dass die Polarität der Lautsprecheranschlüsse während der gesamten Installation korrekt ist:

Bei Lo-Z-Lautsprecheranschlüssen sollten die positiven (+) Verstärkeranschlüsse immer mit den positiven Lautsprecheranschlüssen und die negativen (–) Verstärkeranschlüsse immer mit den negativen Lautsprecheranschlüssen verbunden werden.

Bei Hi-Z-Lautsprecheranschlüssen sollten die beiden Lautsprecherkabelleiter zwischen dem Pluspol (+) von Ausgang 1 und dem Minuspol (-) von Ausgang 2 angeschlossen werden, ebenso für die Ausgänge 3 und 4.

Ausgangsmodusoptionen (Lo-Z oder Hi-Z) können über die Netzwerkschnittstelle des Verstärkers konfiguriert werden. Siehe Abschnitt 5 dieses Handbuchs.

Der Anschluss der Kabel an die mitgelieferte Ausgangsbuchse ist in Abbildung 6c dargestellt.

#### Diagramm 6a

Anschlüsse auf der Rückseite des AD500.

Hinweis: Die Anschlussbuchsen zweier Ausgangsverstärkermodelle unterscheiden sich nur durch das Weglassen der Ausgangsanschlüsse für Kanal 3 und Kanal 4.

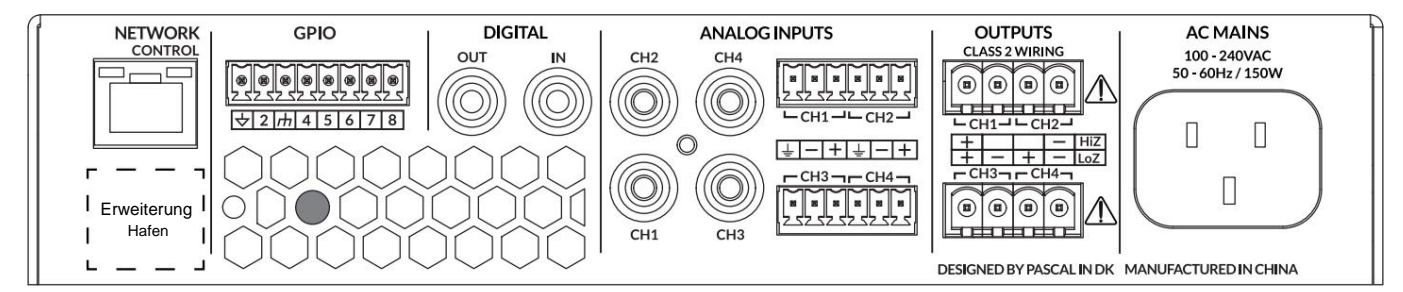

# Machine Translated by Google

#### Verbindungen

#### 6,5 Lautsprecherkabelstärke

Der Querschnitt des Verbindungskabels des AD500-Lautsprechers sollte entsprechend der Art der Installation ausgewählt werden. Die nebenstehenden Tabellen geben den passenden Kabelquerschnitt für weniger als 0,5 dB Kabelverlust bei unterschiedlichen Installationsarten und Kabellängen an.

#### 6.5 GPIO-Verbindungen

Wenn AD500 GPIO-Funktionalität erforderlich ist, müssen Kabel an den mitgelieferten GPIO-Anschluss angeschlossen werden. Das Anschließen von Kabeln an den GPIO-Anschluss ist in Diagramm 6d dargestellt.

#### 6.6 Netzwerkverbindungen

AD500-Verstärker sind über ein TCP/IP-Netzwerk verbundene Geräte, die über eine webseitenbasierte Schnittstelle konfiguriert werden.

Es stehen kabelgebundene (Ethernet) und kabellose (WiFi)

Verbindungsoptionen zur Verfügung. Der Anschluss von AD500-Verstärkern an ein TCP/IP-Netzwerk wird in Abschnitt 5 dieses Handbuchs beschrieben.

#### Kabelquerschnittstabelle

Lo-Z-Installationen, 0,5 dB Dämpfung. 4 ÿ- und 8 ÿ-Lasten

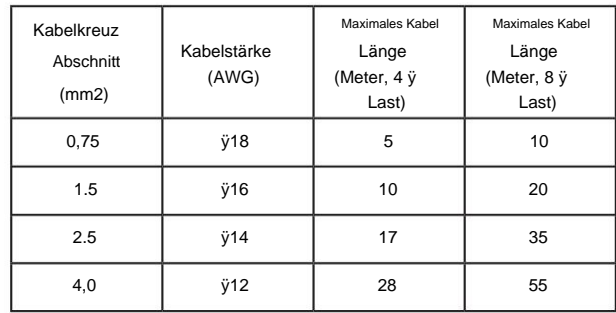

### Kabelquerschnittstabelle

70-V-Hi-Z-Installationen, 1,0 dB Dämpfung

#### 20 Lautsprecher gleichmäßig verteilt

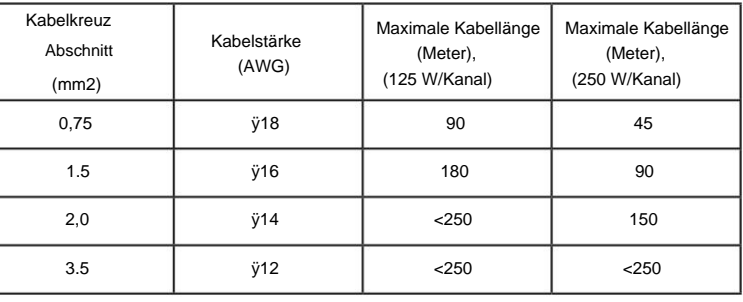

Hinweis: Die Kabellänge sollte 250 m nicht überschreiten.

#### Kabelquerschnittstabelle

100-V-Hi-Z-Installationen, 1,0 dB Dämpfung

20 Lautsprecher gleichmäßig verteilt

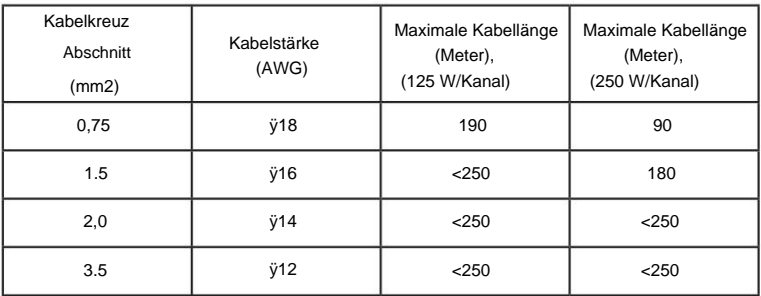

Hinweis: Die Kabellänge sollte 250 m nicht überschreiten.

# **Verbindungen**

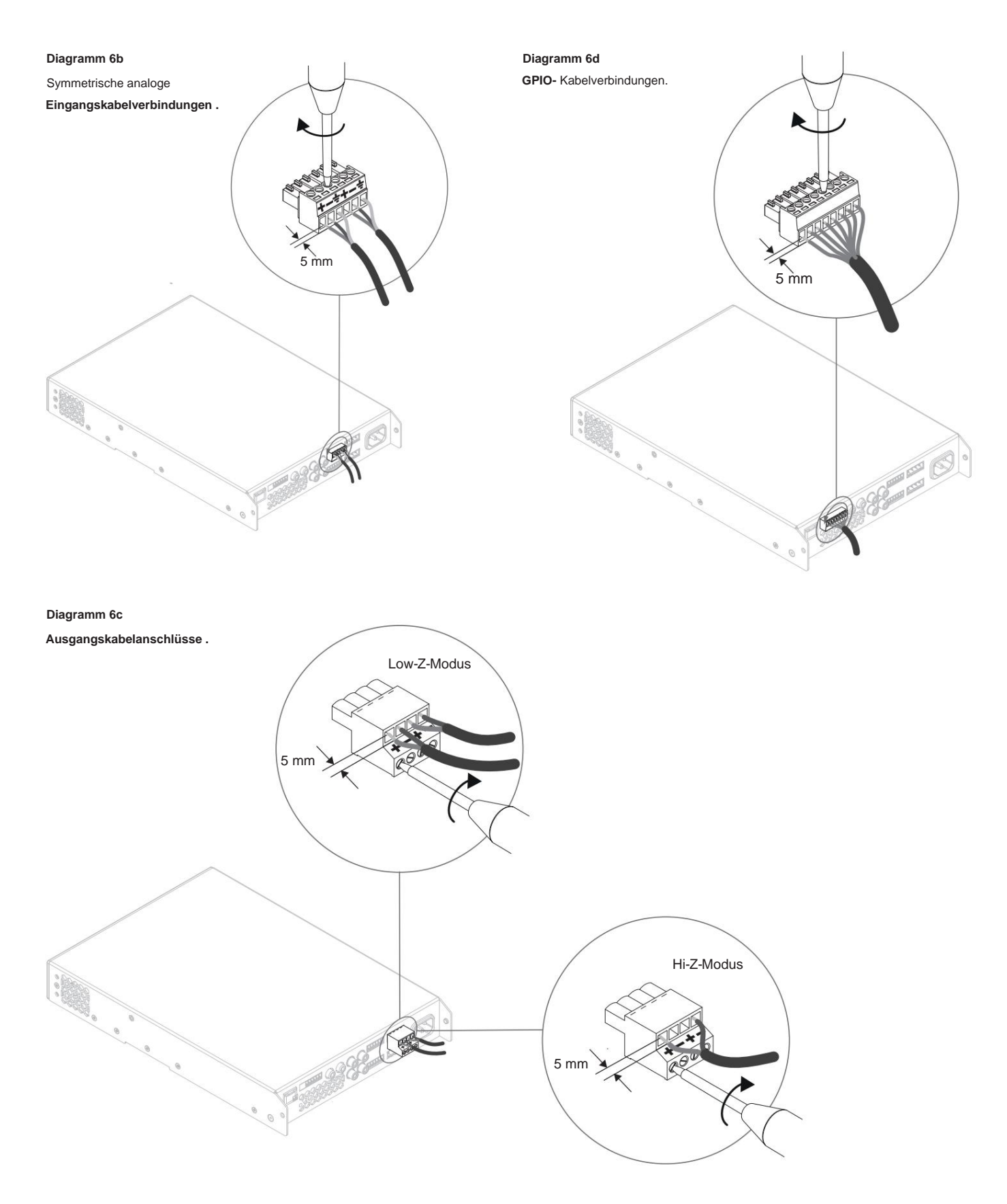

**Das neben den Ausgangsanschlüssen der Verstärker aufgedruckte Ausrufezeichen soll zusätzlich zum Text KLASSE 2 VERDRAHTUNG den Benutzer auf die Gefahr gefährlicher Spannungen aufmerksam machen. Ausgangsanschlüsse, die ein Risiko darstellen könnten, sind mit einem Ausrufezeichen gekennzeichnet. Berühren Sie die Ausgangsklemmen nicht, während der Verstärker eingeschaltet ist. Nehmen Sie alle Verbindungen bei ausgeschaltetem Verstärker vor.**

#### Betrieb

#### 7. Betrieb

Sobald alle Verbindungen hergestellt und Konfigurationsoptionen ausgewählt wurden, sind die AD500-Verstärker einsatzbereit. Wenn an einem Eingang ein Eingangssignal über -60 dB anliegt, leuchten die Eingangs- und Standby-Anzeigen auf der Vorderseite grün, um den normalen Verstärkerbetrieb anzuzeigen. Der Ton ist über alle angeschlossenen Lautsprecher zu hören.

Hinweis: AD500-Verstärker schalten sich nicht aus dem Standby-Modus ein, es sei denn, ein Eingangssignal ist vorhanden, ein Netzwerk-EIN-Befehl wird empfangen oder ein externer Standby-Schalter (oder 12-V-Trigger) wird betätigt. Das Standby-Verhalten kann über das Energieverwaltungsmenü der Registerkarte "Einstellungen" konfiguriert werden.

Die Ausgänge des Verstärkers werden stummgeschaltet, wenn 5 Minuten lang kein Eingangssignal vorhanden ist, und der Verstärker wechselt automatisch in den Standby-Modus, wenn länger als 15 Minuten lang kein Signal an einem Eingang vorhanden ist. Alternative Standby- und Mute-Verzögerungszeiten können über die Registerkarte "Einstellungen" ausgewählt werden. Die Geschwindigkeit des Verstärker-Lüfters ist temperaturgesteuert. Der Lüfter schaltet sich aus, wenn der Verstärker in den Standby-Modus wechselt.

#### 7.1 Anzeigen auf der Vorderseite

Die Anzeigen auf der Vorderseite des AD500-Verstärkers leuchten auf, um die folgenden Betriebszustände anzuzeigen:

Status: Aus – Netzstrom getrennt.

Grün – Verstärker betriebsbereit. Gelb – GPIO hat den Standby-Modus ausgelöst Grüner Puls – Standby-Modus.

- Grün Signal an einem oder mehreren Eingängen vorhanden. Eingang: Gelb – Signalbegrenzung/Clipping an einem oder mehreren Eingängen. Aus – Kein Eingangssignal vorhanden.
- Ausgang: Aus Kein Ausgangssignal vorhanden.

Gelb – Signalbegrenzung/Clipping an einem oder mehreren Ausgängen. Grün – Signal an einem oder mehreren Ausgängen vorhanden. Rot – Ein oder mehrere Kanalpaare befinden

sich im Überlast-/Schutzmodus.

Netzwerk: Aus – Kein Ethernet-Netzwerk erkannt.

Grün – Ethernet-Netzwerk erkannt.

Aus – WLAN deaktiviert. W-lan:

Grün – WLAN aktiviert.

#### 7.2 Automatische Leistungsaufteilung

AD500-Verstärker verfügen über eine Power-Sharing-Funktion, die automatisch die gesamte verfügbare Leistung der internen Stromversorgung des Verstärkers auf jedes Ausgangskanalpaar aufteilt. Wenn ein Kanal vorübergehend mehr als die Dauernennleistung des Verstärkers benötigt, während ein anderer Kanal weniger benötigt, wird die überschüssige Leistung des internen Netzteils automatisch dem Kanal mit der übermäßigen Leistung zur Verfügung gestellt. Power Sharing optimiert die Fähigkeit des Verstärkers, bei der Wiedergabe von Musikprogrammmaterial maximale Leistung an dynamische Lautsprecherlasten zu liefern.

#### 7.3 Standard-Reset

AD500-Verstärker können entweder über die Registerkarte "Control Web App-Einstellungen" oder die Hardware-Reset-Lochtaste auf ihre Standardeinstellungen zurückgesetzt werden. Der Reset-Lochknopf befindet sich an der Unterseite des Verstärkers.

Um den Verstärker mithilfe der Lochtaste zurückzusetzen, führen Sie die folgenden Schritte aus:

- Trennen Sie den Verstärker vom Stromnetz.
- Halten Sie mit einem geeigneten Werkzeug die Reset-Lochtaste gedrückt und schließen Sie gleichzeitig die Netzstromversorgung wieder an.
- wenn der Verstärker neu startet. • Halten Sie die Reset-Lochtaste weiterhin einige Sekunden lang gedrückt

Alle zuvor konfigurierten Einstellungen werden gelöscht. Der Verstärker wird mit allen Einstellungen im Standardzustand neu gestartet.

# Spezifikationen

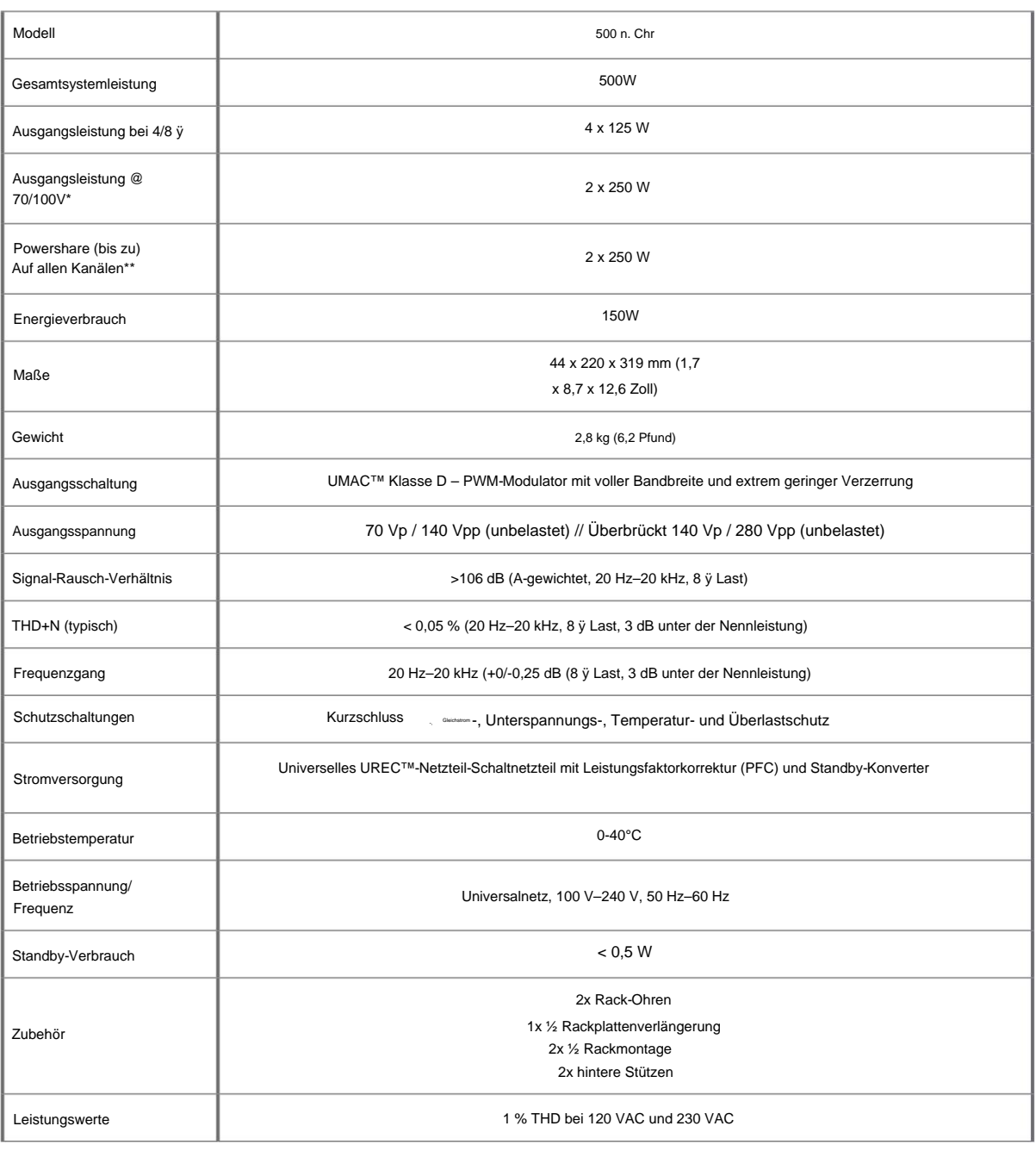

 $\bar{R}$ 

\*Der 100-V-Leitungsmodus beträgt @ -1 dB (ÿ 90 V)

\*\*125,4 darf Powershare nur über Ch1/2 und Ch3/4 nutzen